## **TRUMPF**

# **Release Notes TruTops V5.5.0-5.1.0**

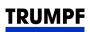

## **Inhalt**

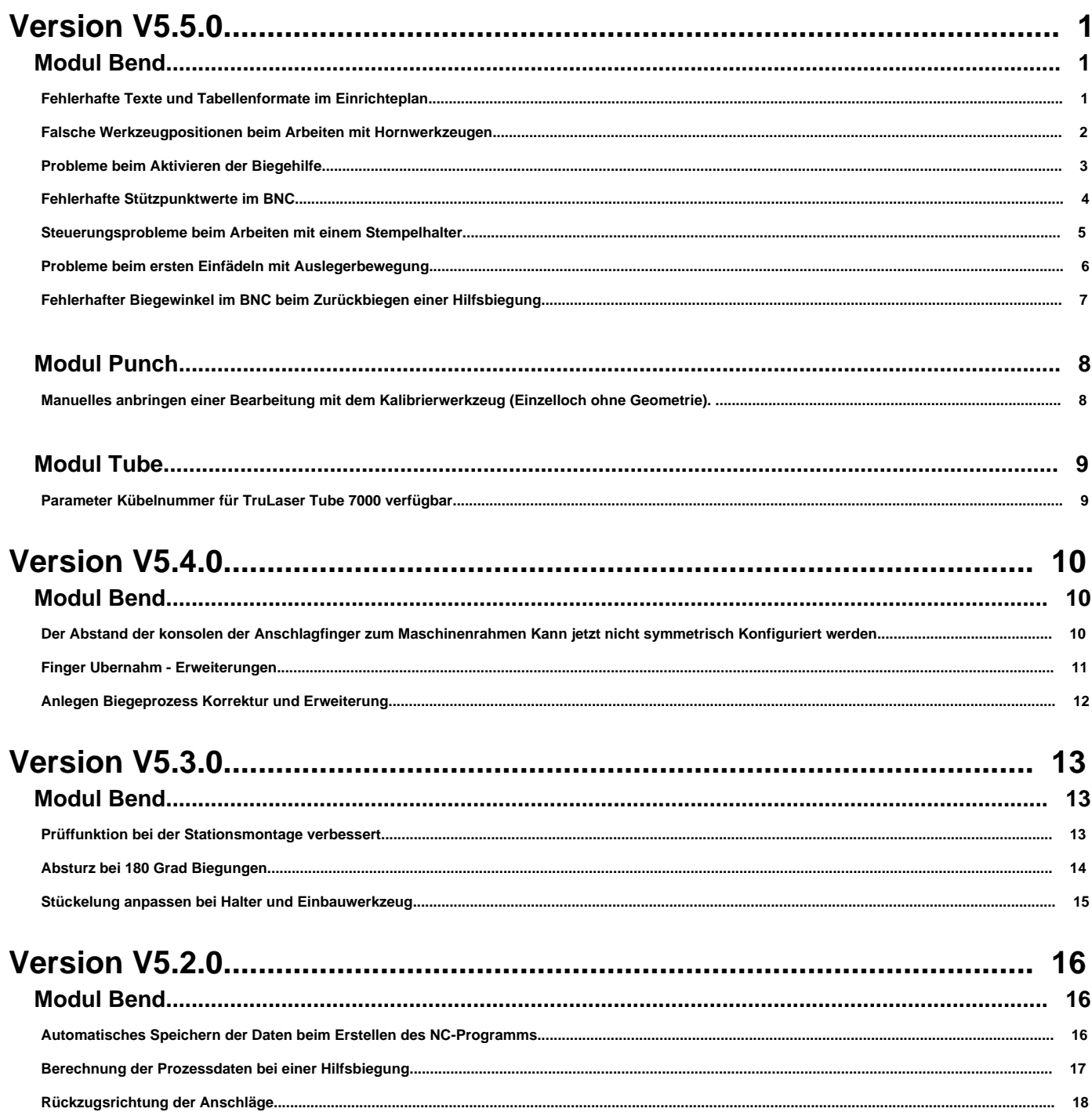

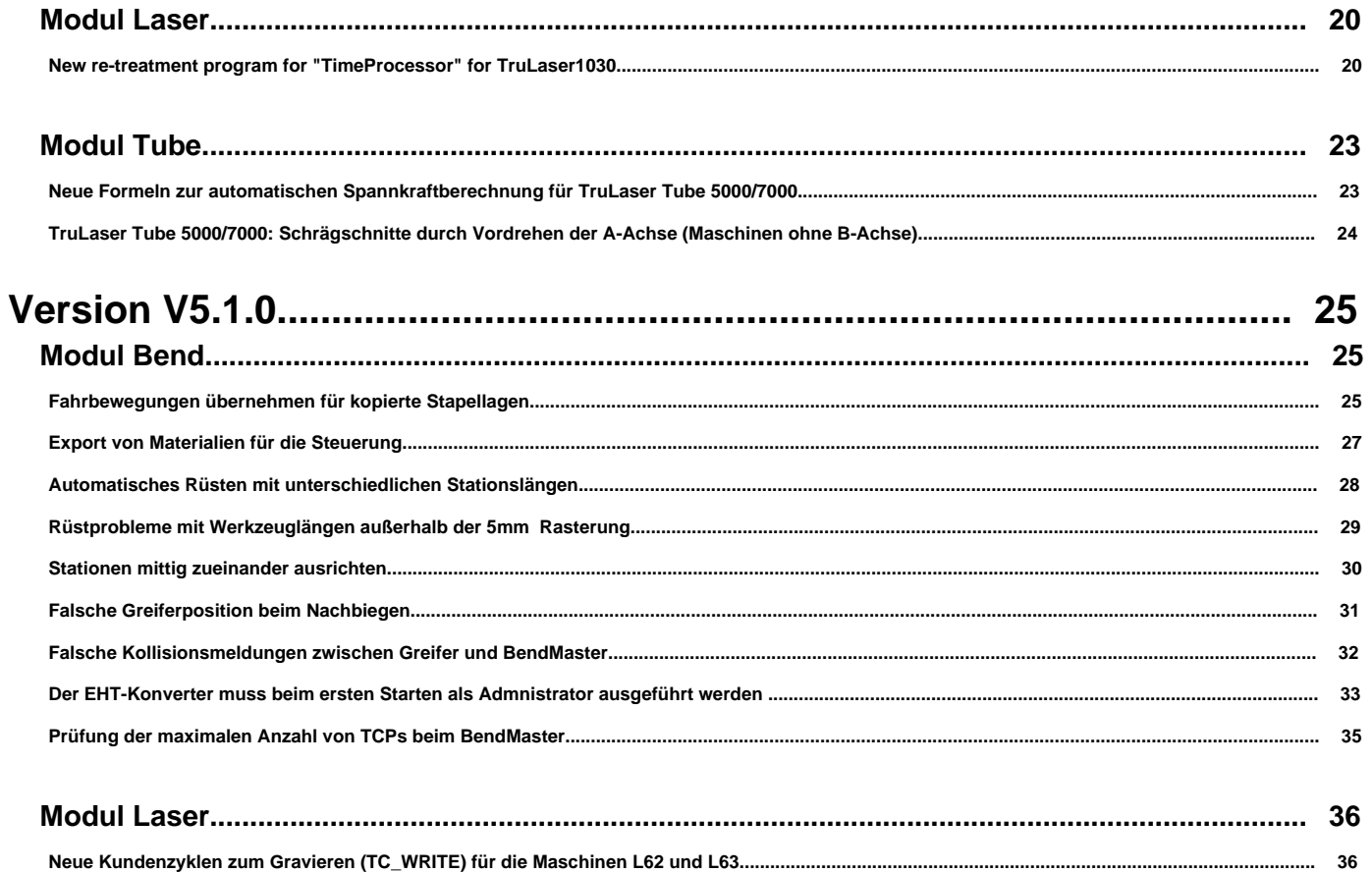

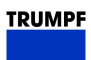

### <span id="page-3-0"></span>**Version V5.5.0**

**Modul Bend**

**Fehlerhafte Texte und Tabellenformate im Einrichteplan**

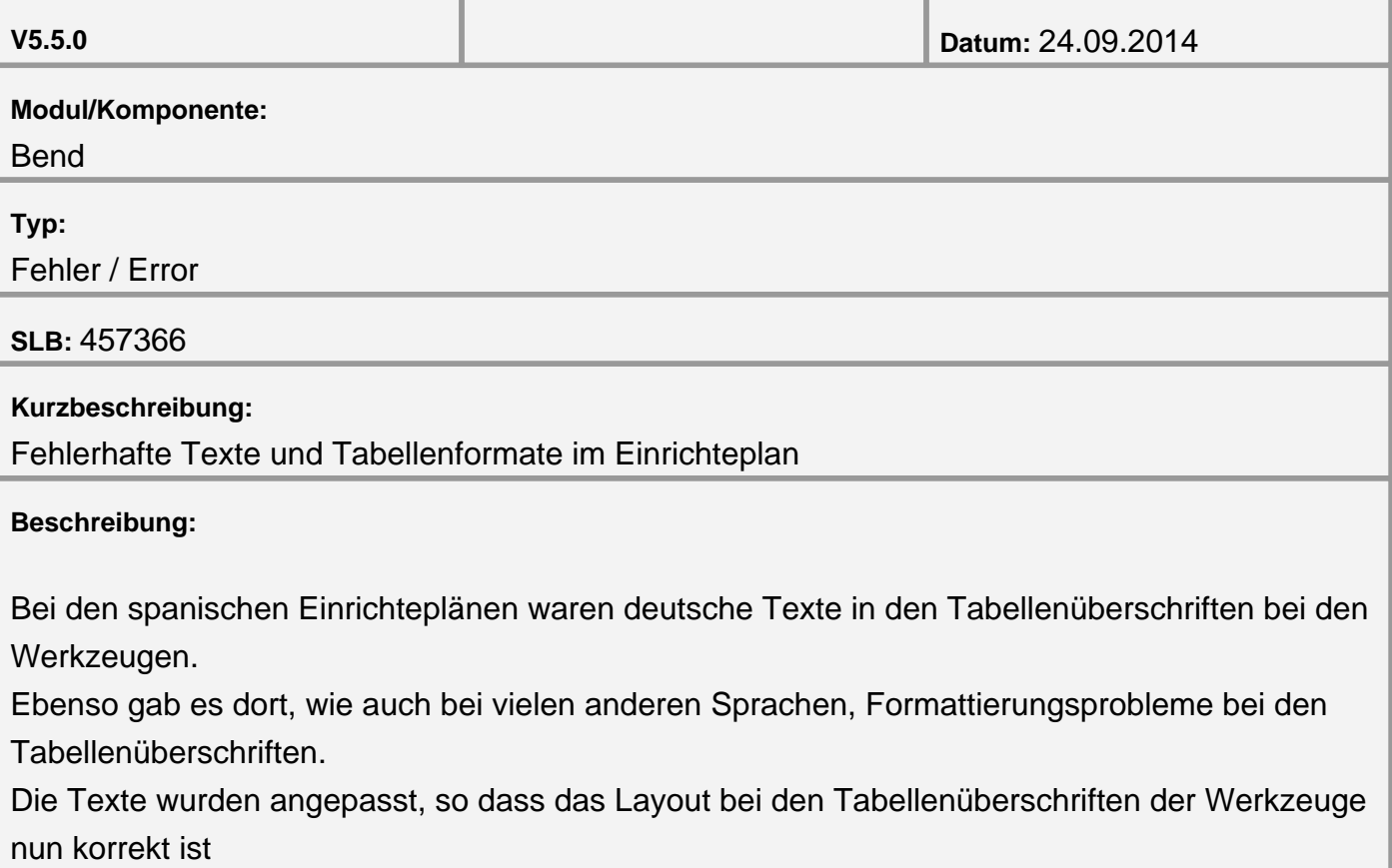

#### <span id="page-4-0"></span>**Falsche Werkzeugpositionen beim Arbeiten mit Hornwerkzeugen**

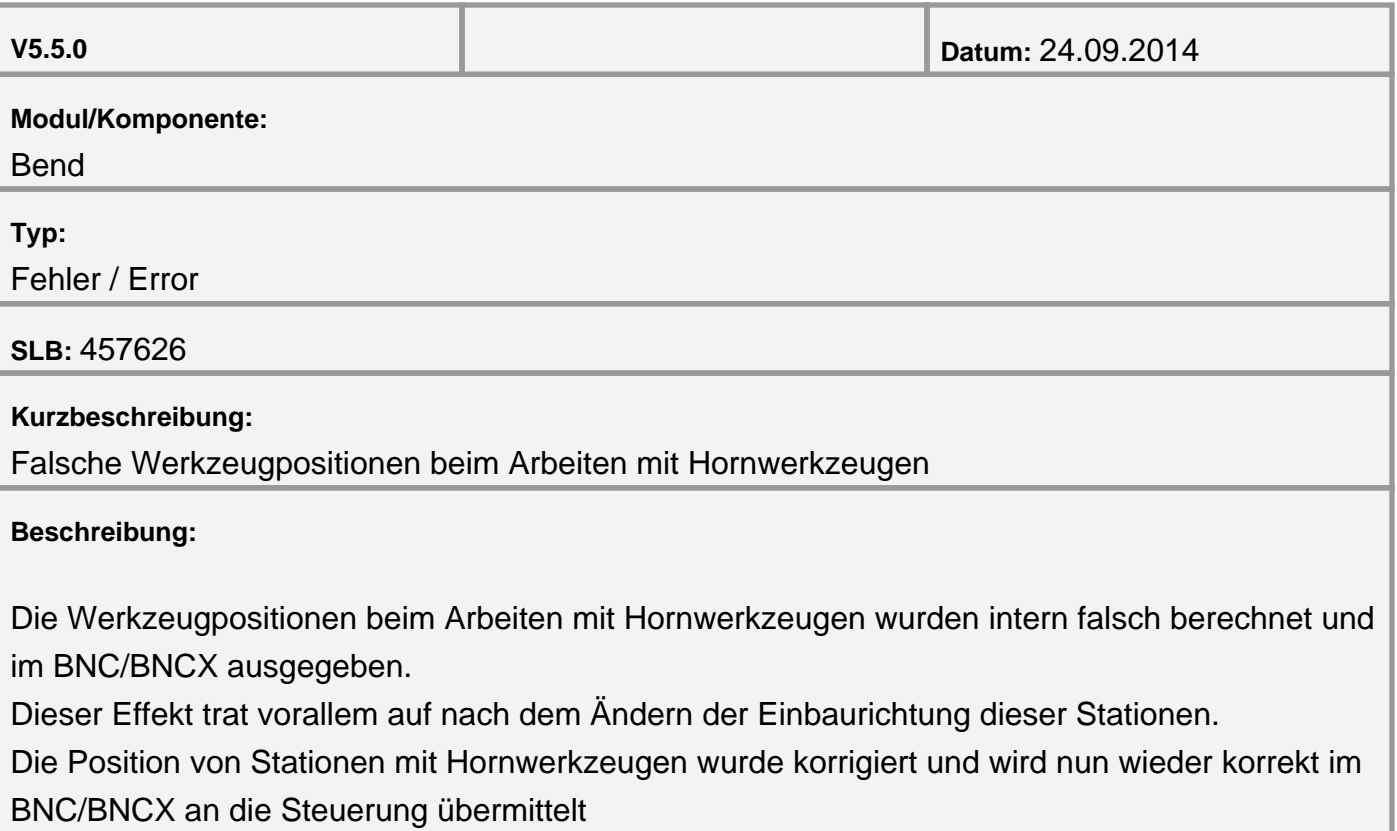

<span id="page-5-0"></span>**Probleme beim Aktivieren der Biegehilfe**

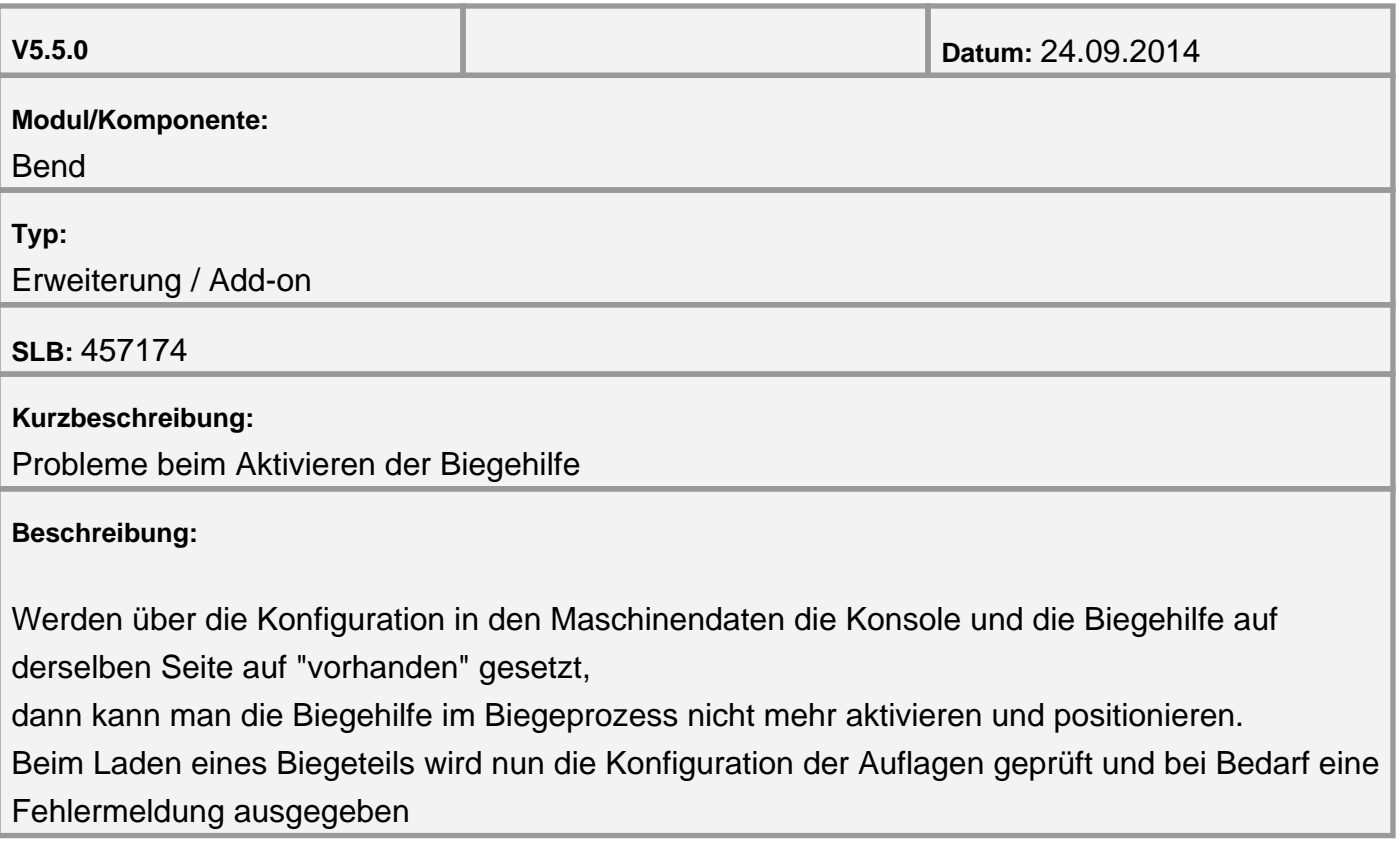

<span id="page-6-0"></span>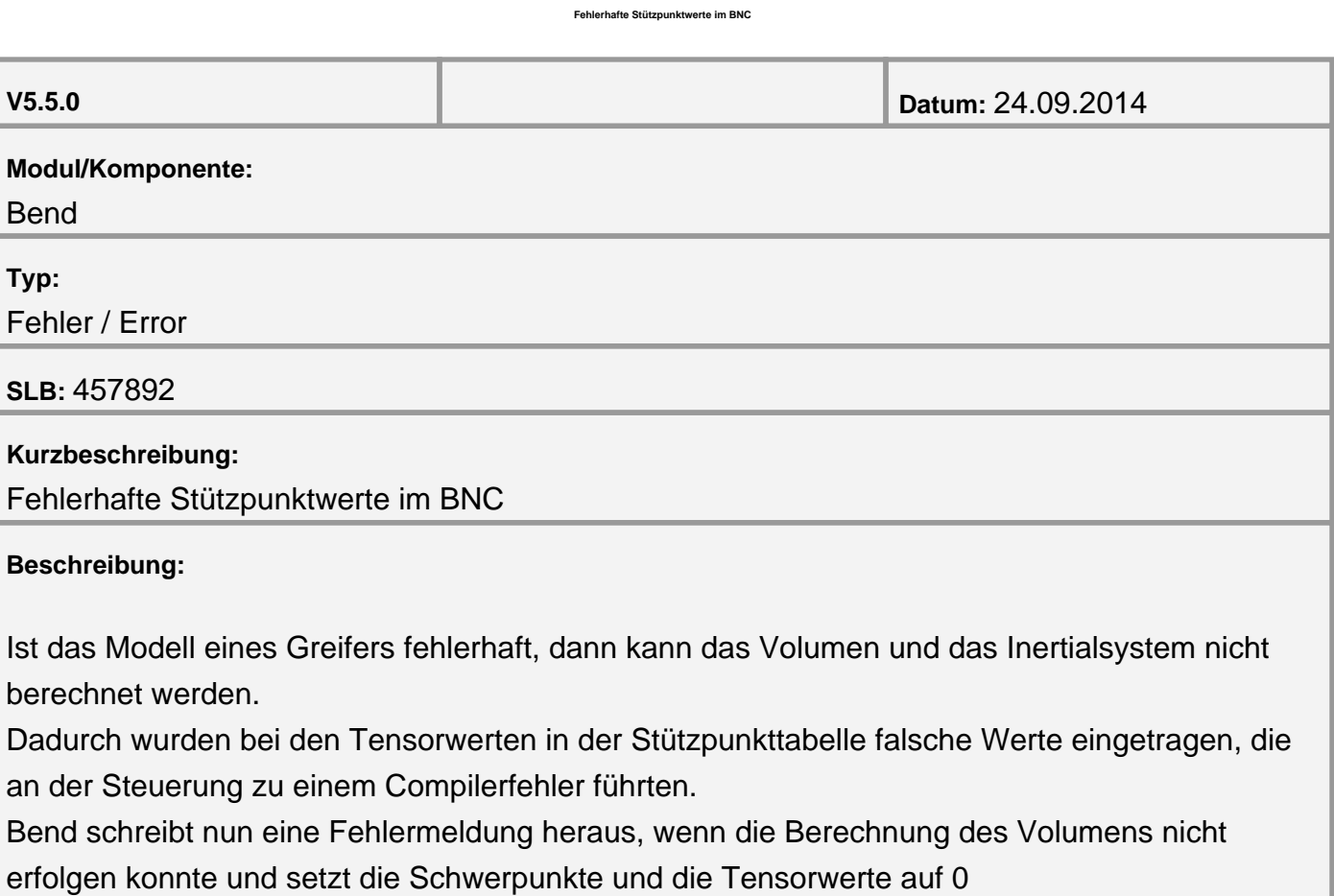

<span id="page-7-0"></span>**Steuerungsprobleme beim Arbeiten mit einem Stempelhalter**

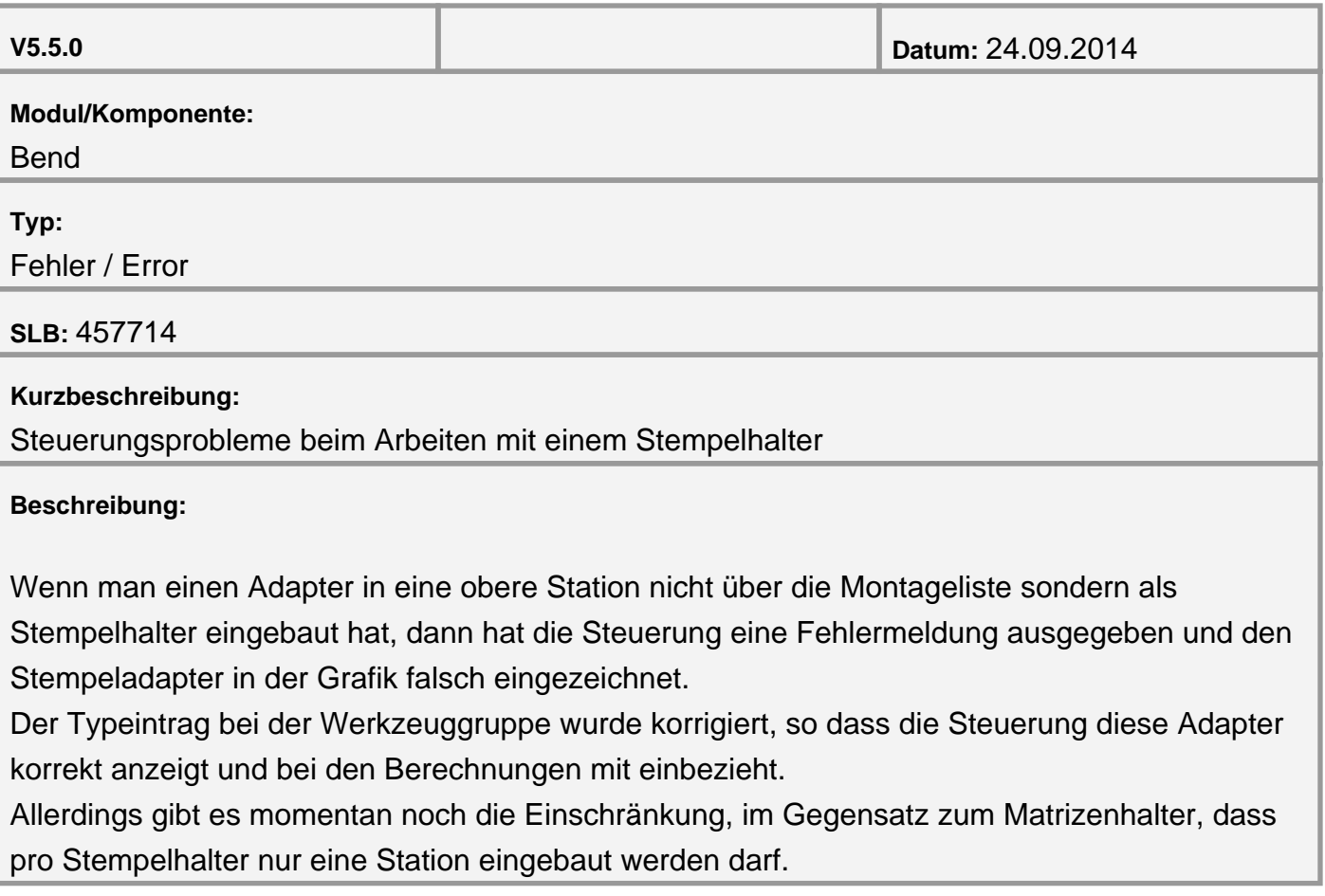

<span id="page-8-0"></span>**Probleme beim ersten Einfädeln mit Auslegerbewegung**

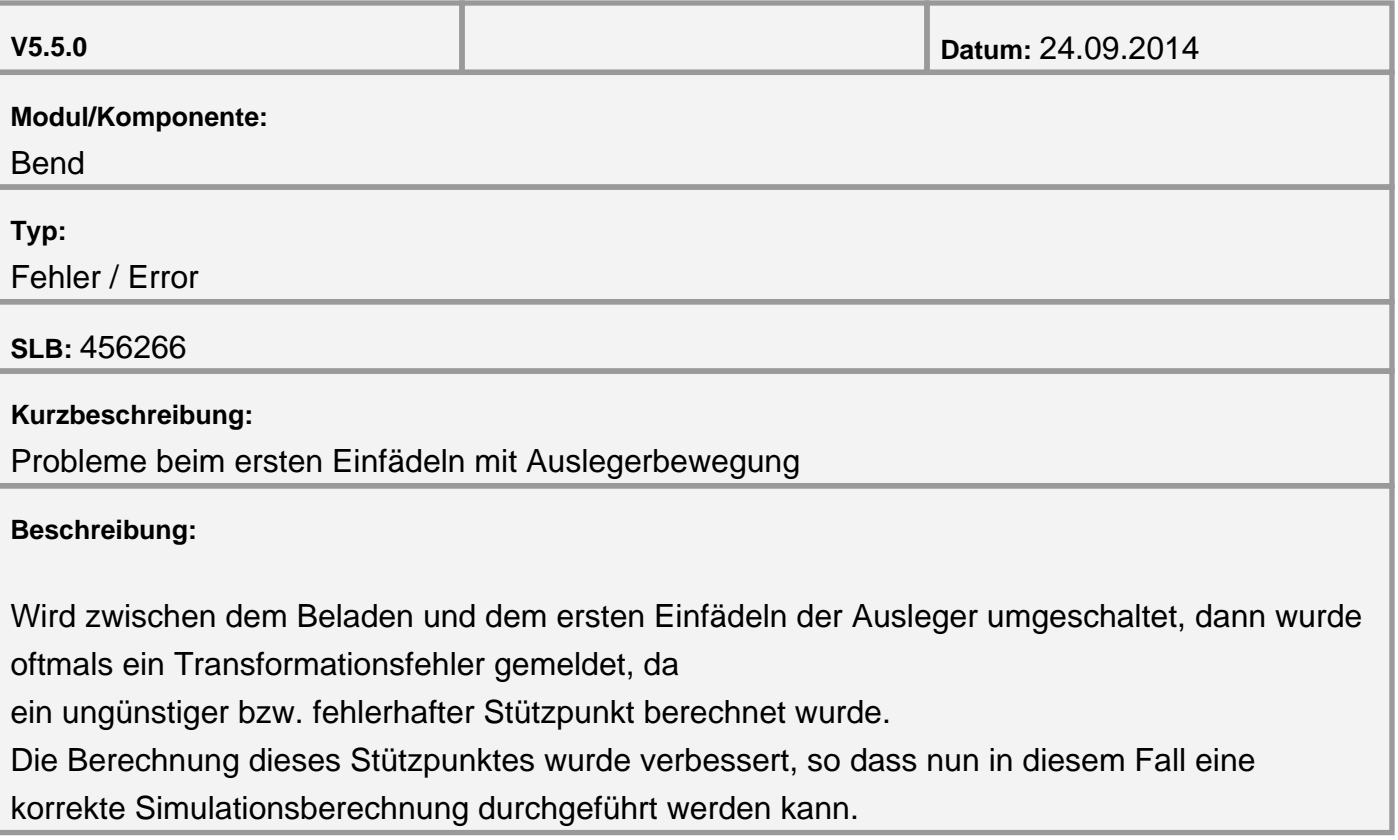

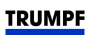

<span id="page-9-0"></span>**Fehlerhafter Biegewinkel im BNC beim Zurückbiegen einer Hilfsbiegung**

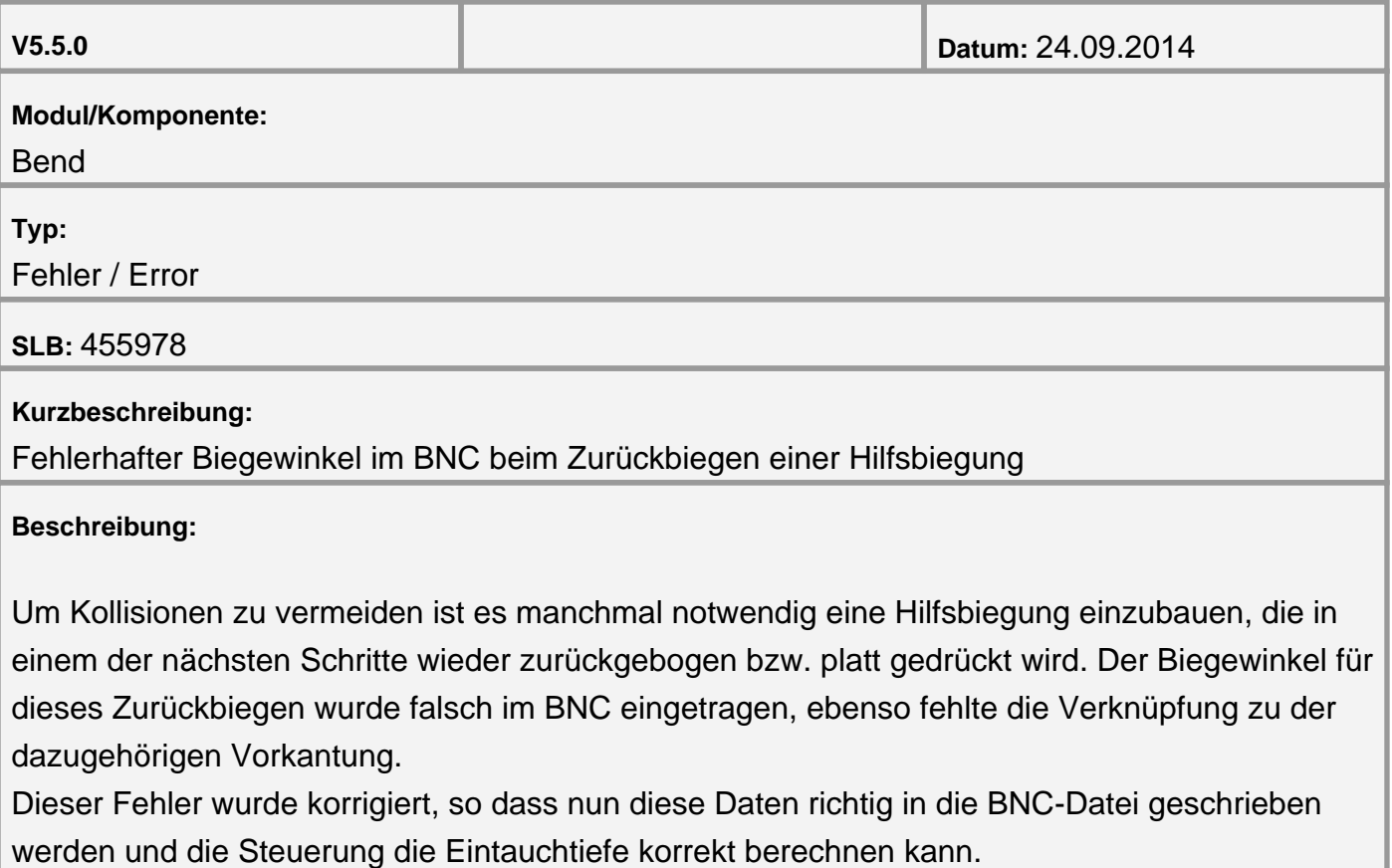

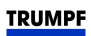

#### <span id="page-10-0"></span>**Modul Punch**

**Manuelles anbringen einer Bearbeitung mit dem Kalibrierwerkzeug (Einzelloch ohne Geometrie).**

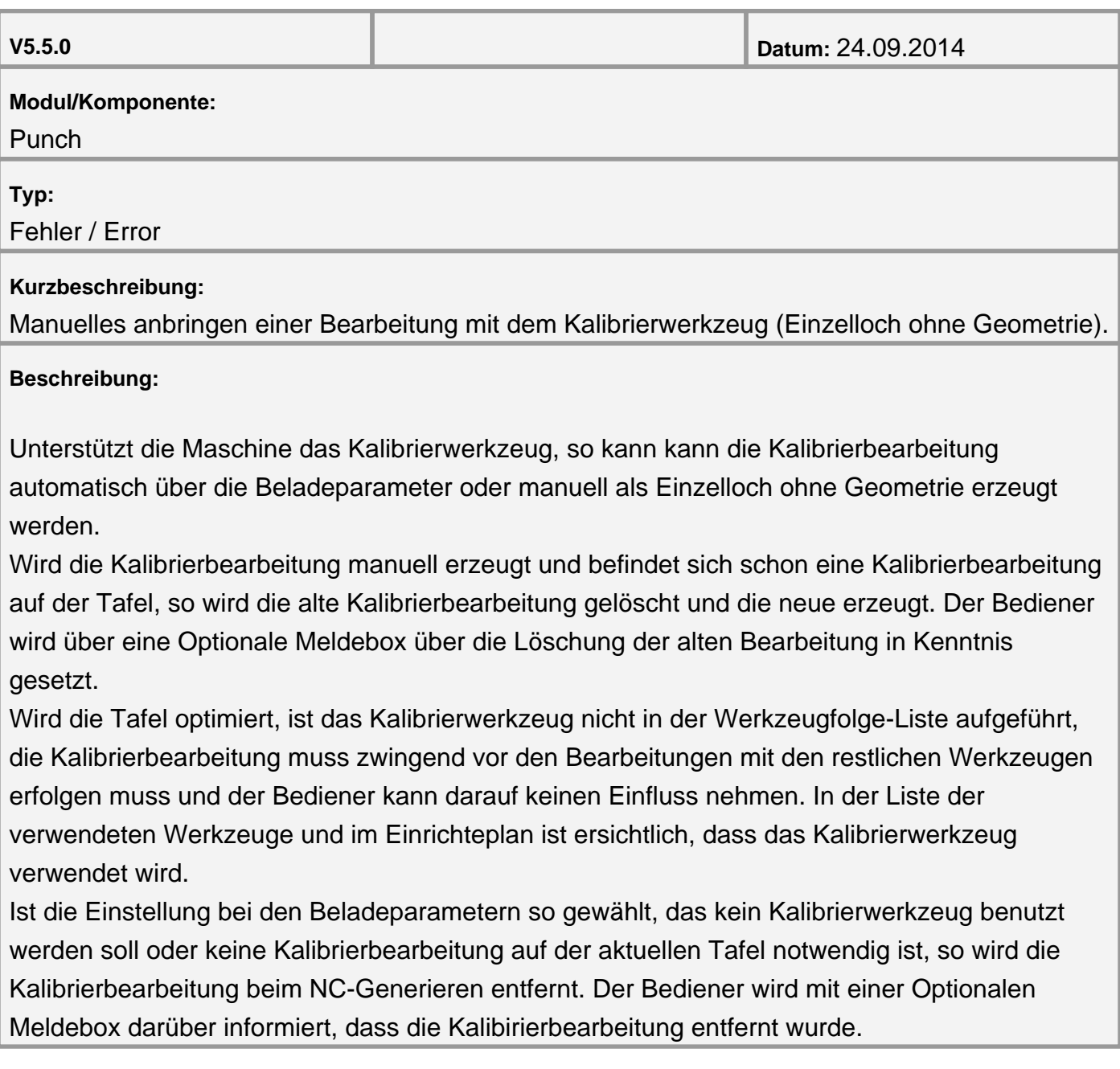

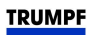

#### <span id="page-11-0"></span>**Modul Tube**

**Parameter Kübelnummer für TruLaser Tube 7000 verfügbar**

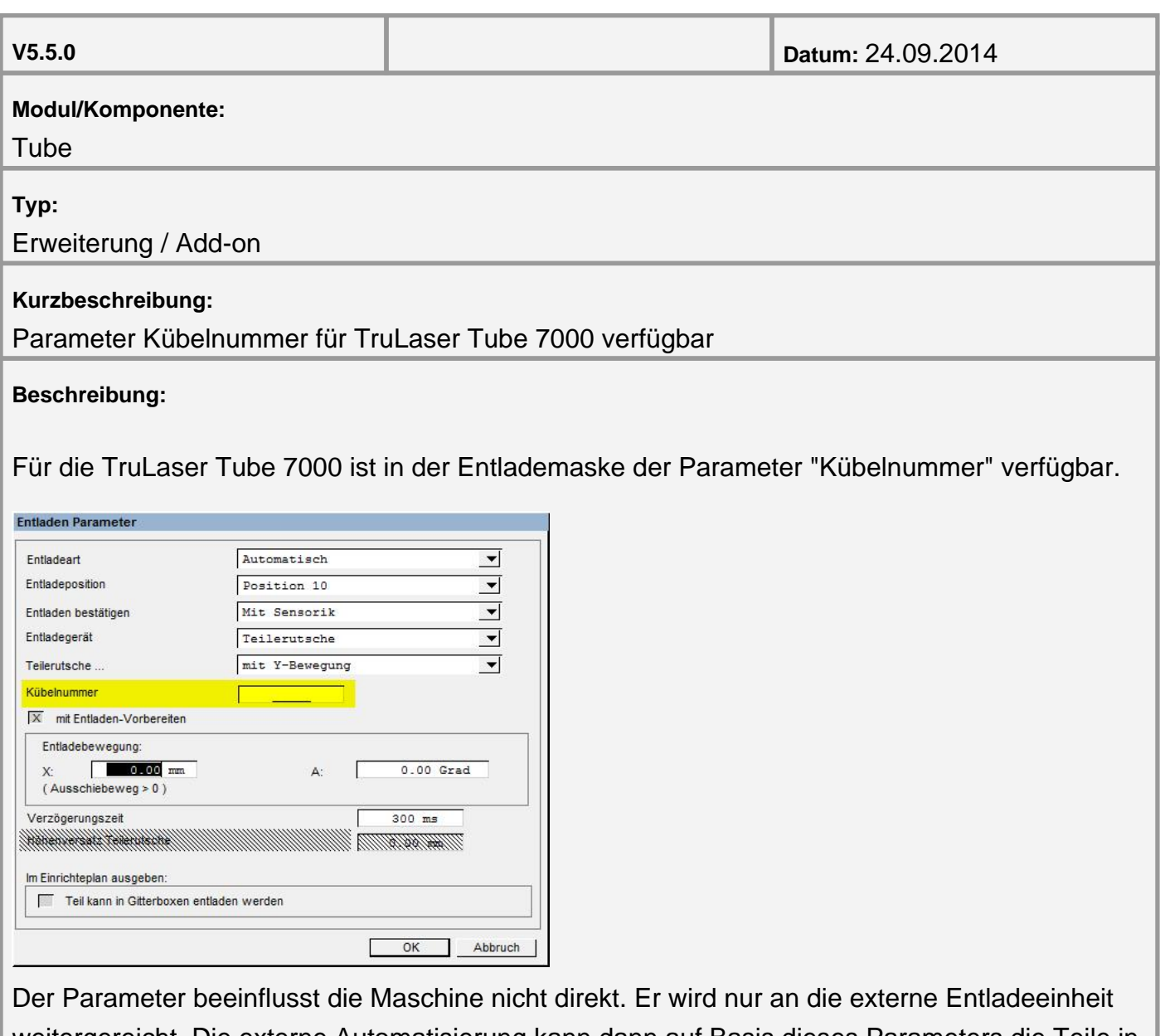

weitergereicht. Die externe Automatisierung kann dann auf Basis dieses Parameters die Teile in verschiedenen Behältern ablegen.

Erlaubt sind Werte zwischen 0 und 65535.

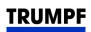

### <span id="page-12-0"></span>**Version V5.4.0**

**Modul Bend**

**Der Abstand der konsolen der Anschlagfinger zum Maschinenrahmen Kann jetzt nicht symmetrisch Konfiguriert werden.**

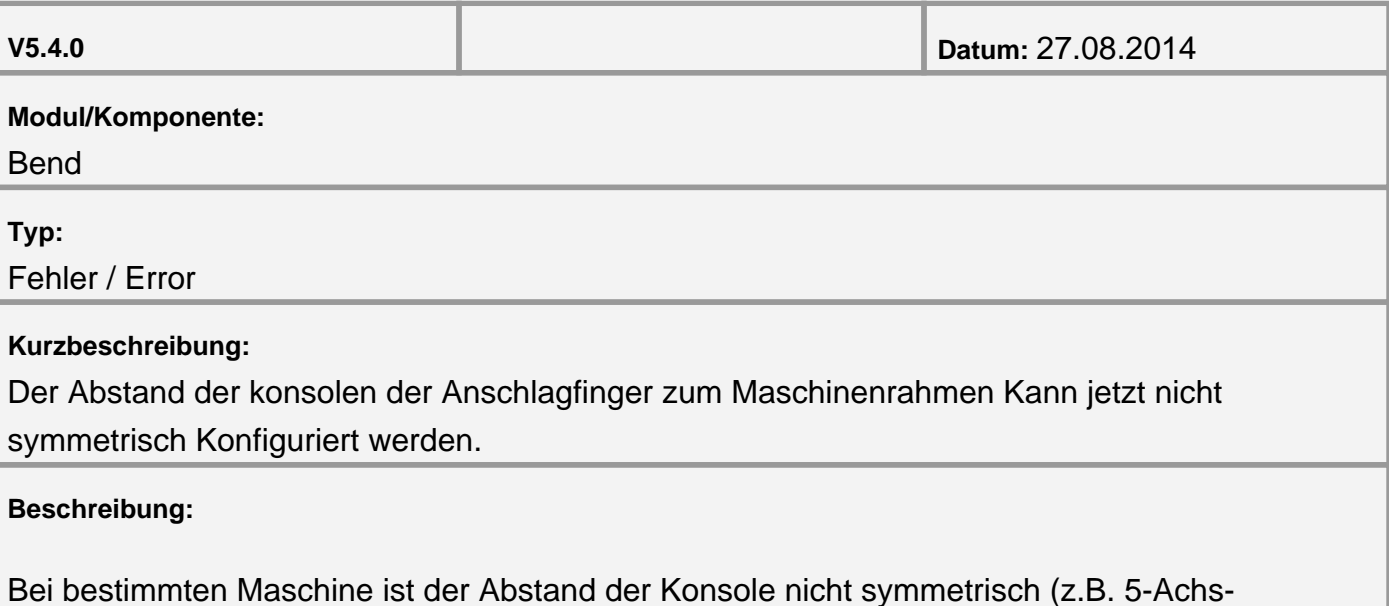

Maschine). Neu ist der DB Parameter: "Mindestabstand zum Rahmen", der bis jetzt nicht verwendet war, jetzt: "Differenz Konsolenabstand rechts". Dieser Parameter enthält neu der Differenz zwischen der Linke und Rechte Abstanden. In normal fall wird dieser Parameter auf 0.0 gesetzt für Maschine mit symmetrisch Konsole Abstanden.

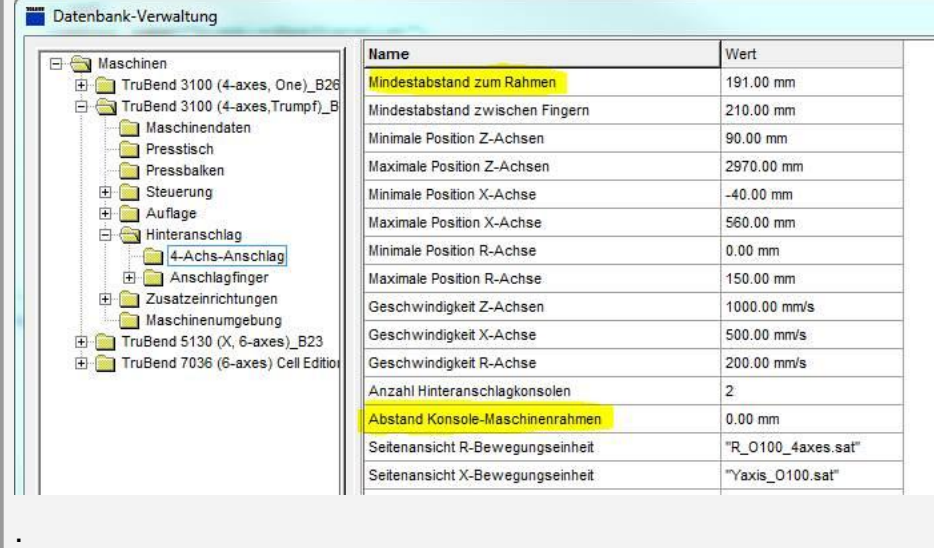

<span id="page-13-0"></span>**Finger Ubernahm - Erweiterungen**

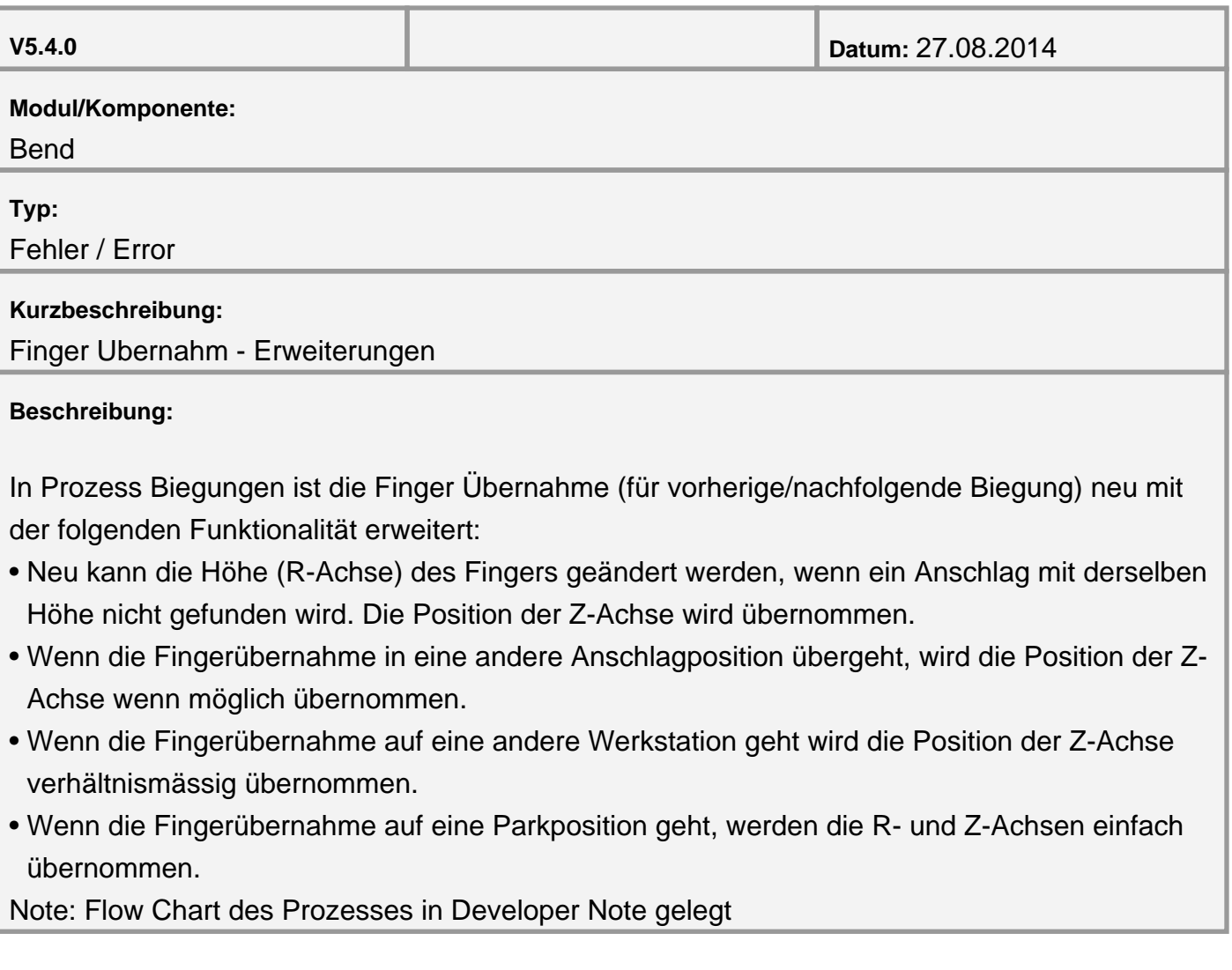

<span id="page-14-0"></span>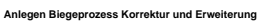

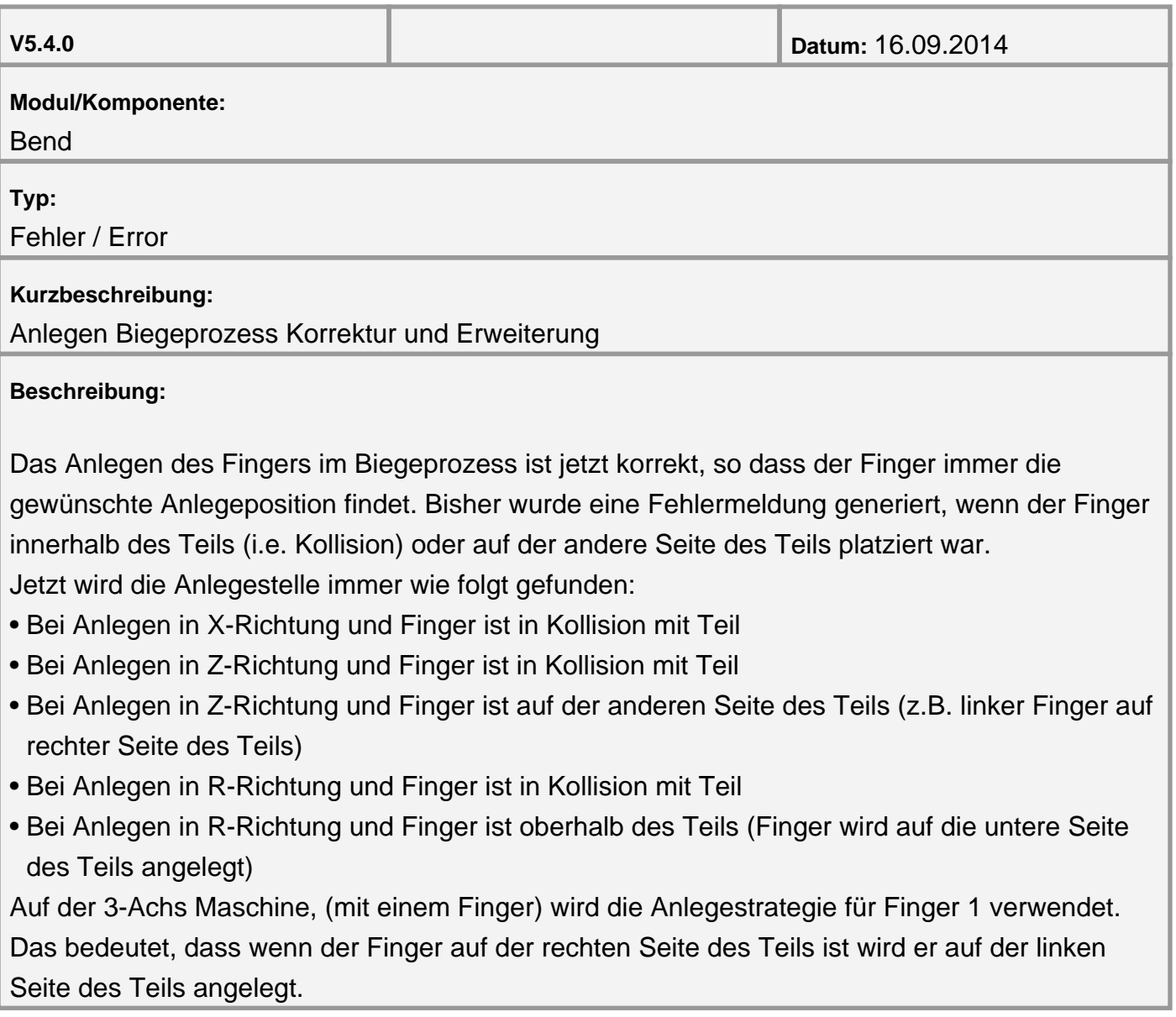

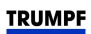

#### <span id="page-15-0"></span>**Version V5.3.0 Modul Bend**

**Prüffunktion bei der Stationsmontage verbessert**

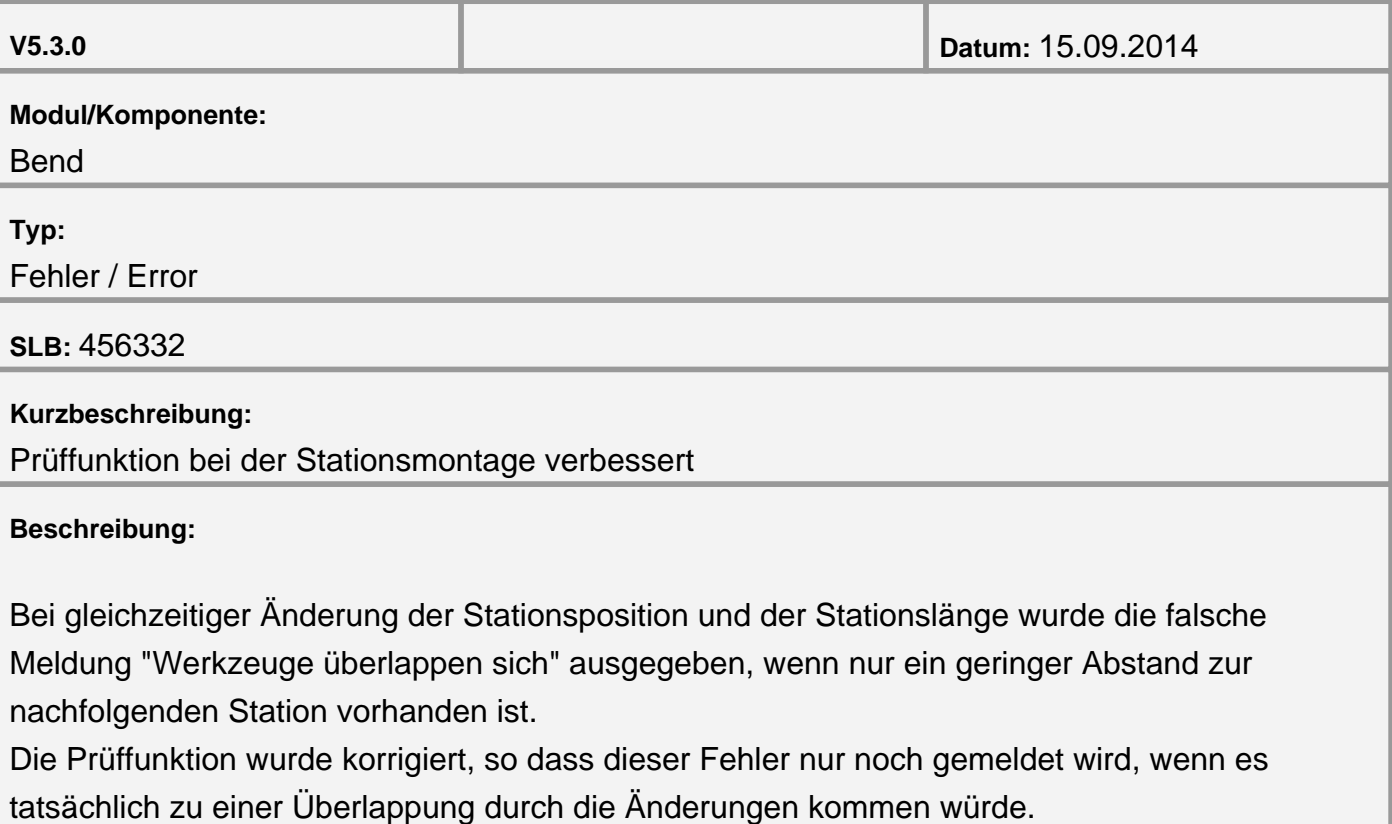

<span id="page-16-0"></span>**Absturz bei 180 Grad Biegungen**

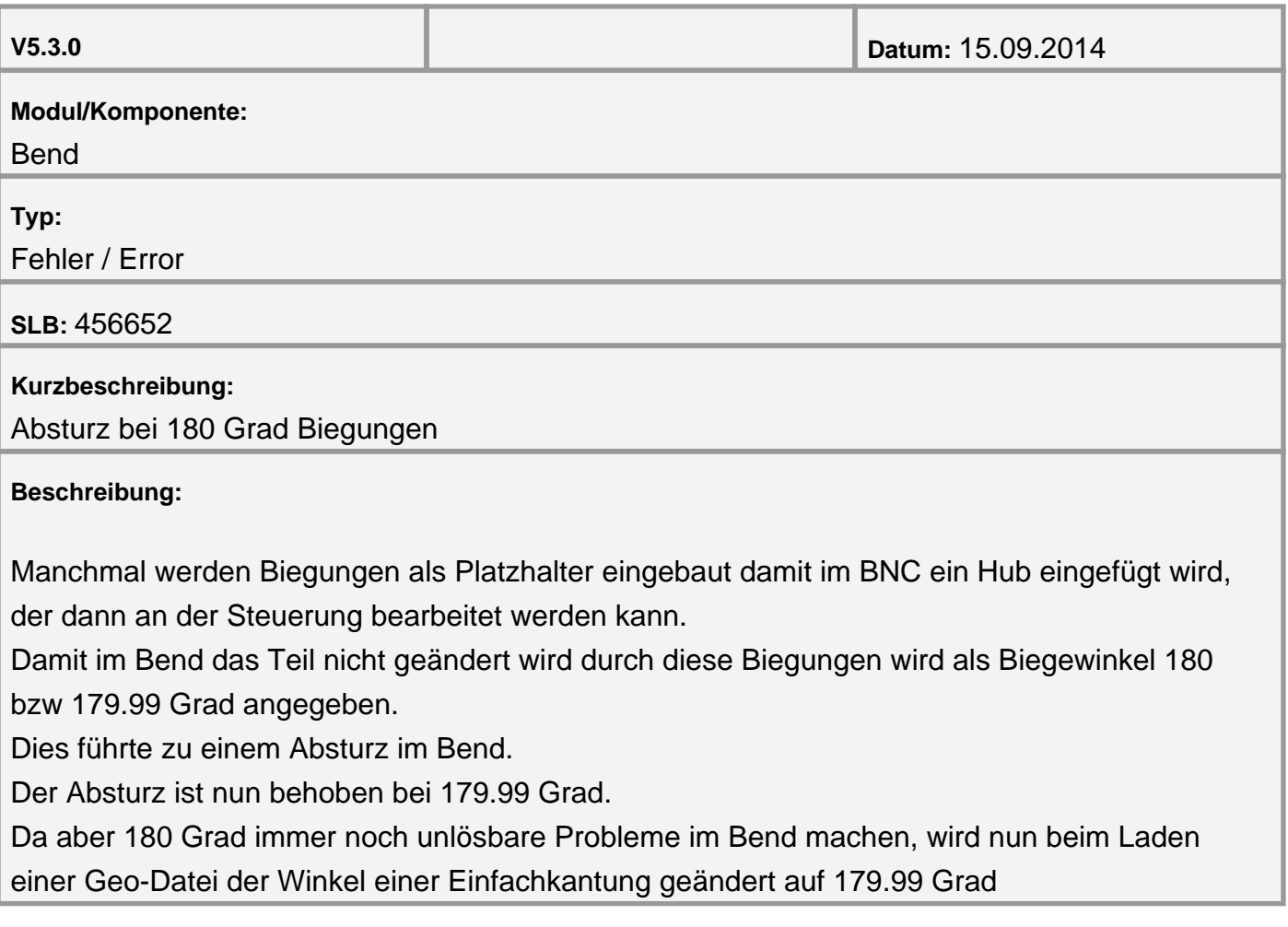

<span id="page-17-0"></span>**Stückelung anpassen bei Halter und Einbauwerkzeug**

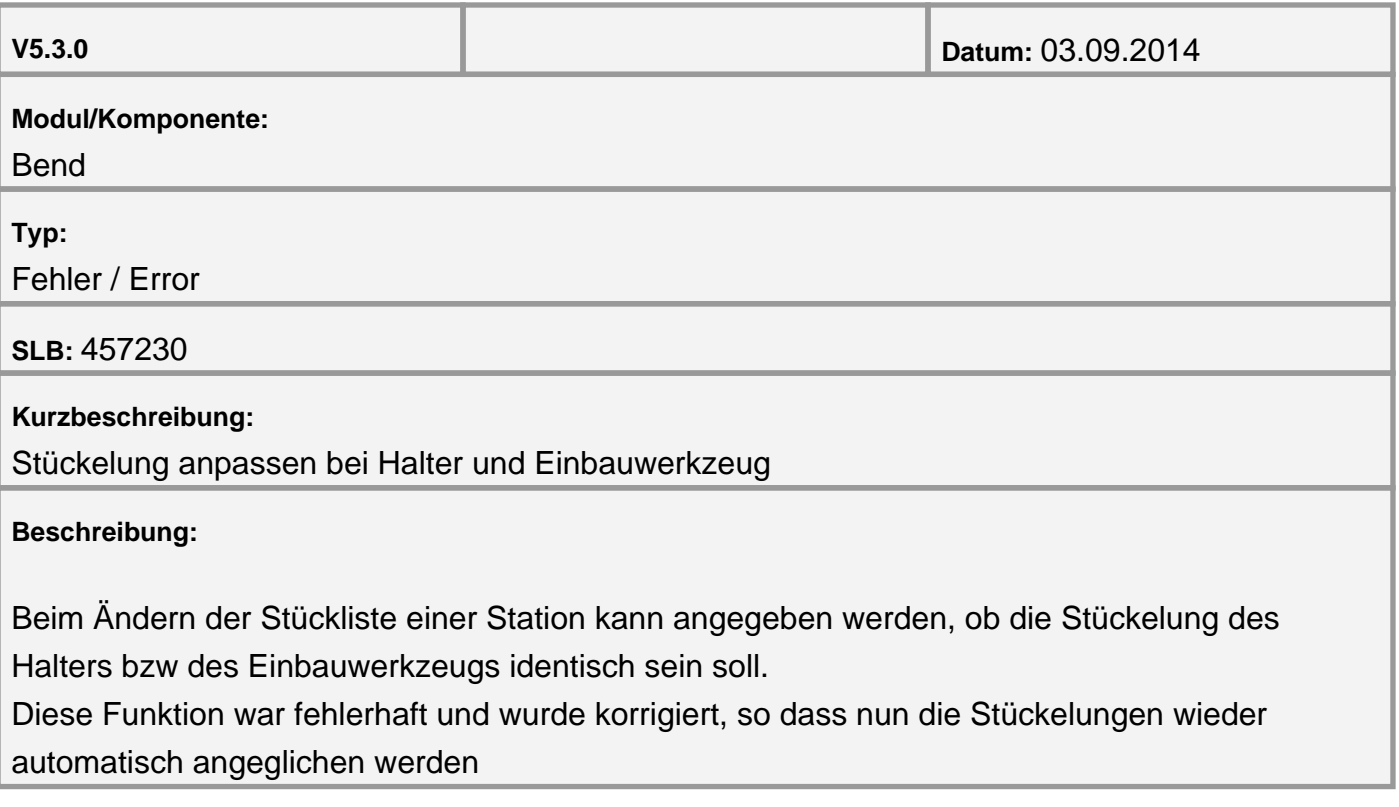

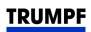

#### <span id="page-18-0"></span>**Version V5.2.0 Modul Bend**

**Automatisches Speichern der Daten beim Erstellen des NC-Programms**

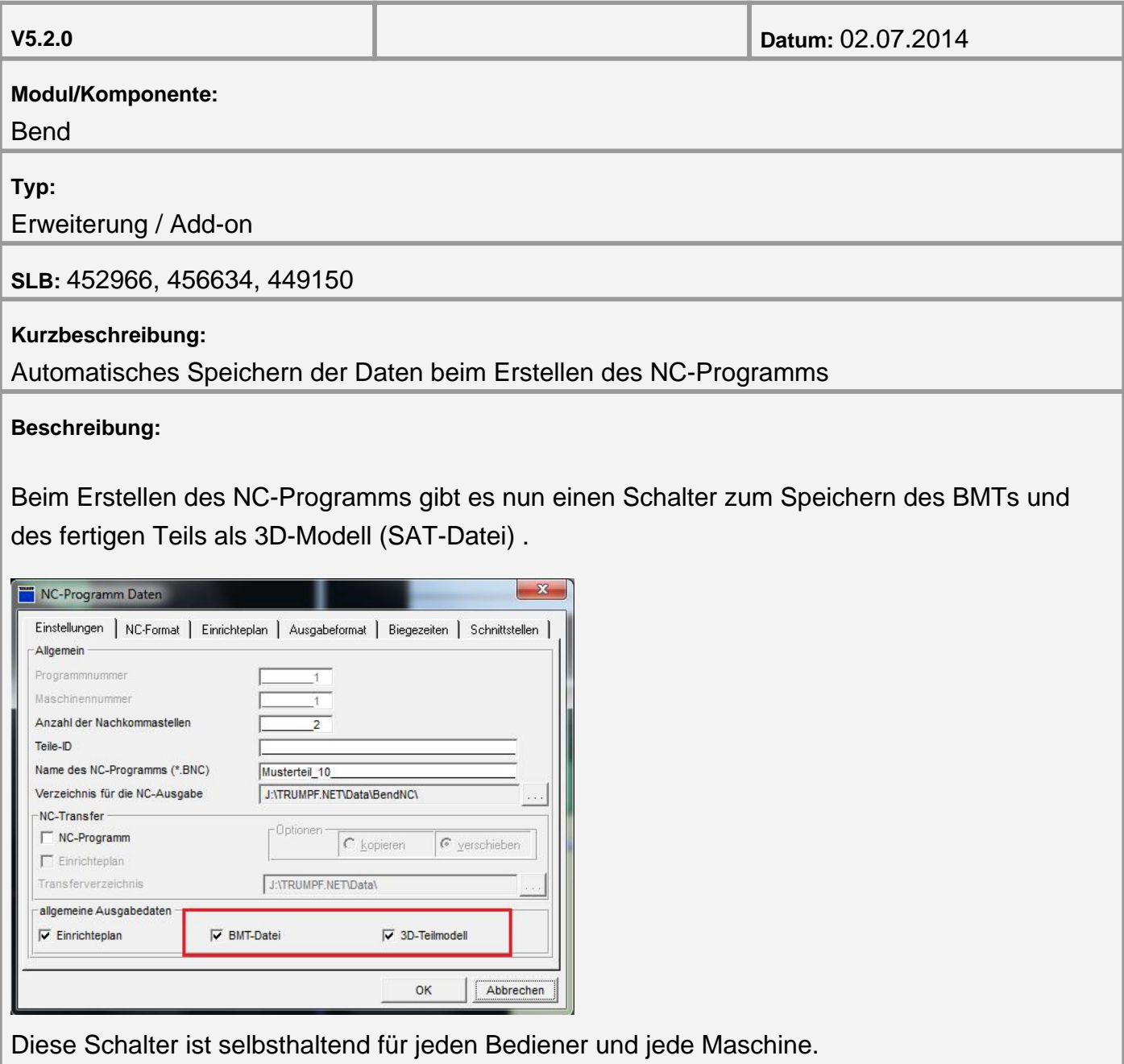

Die BMT-Datei und die SAT-Datei werden unter demselben Namen und im gleichen Verzeichnis wie die GEO-Datei abgelegt.

<span id="page-19-0"></span>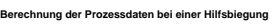

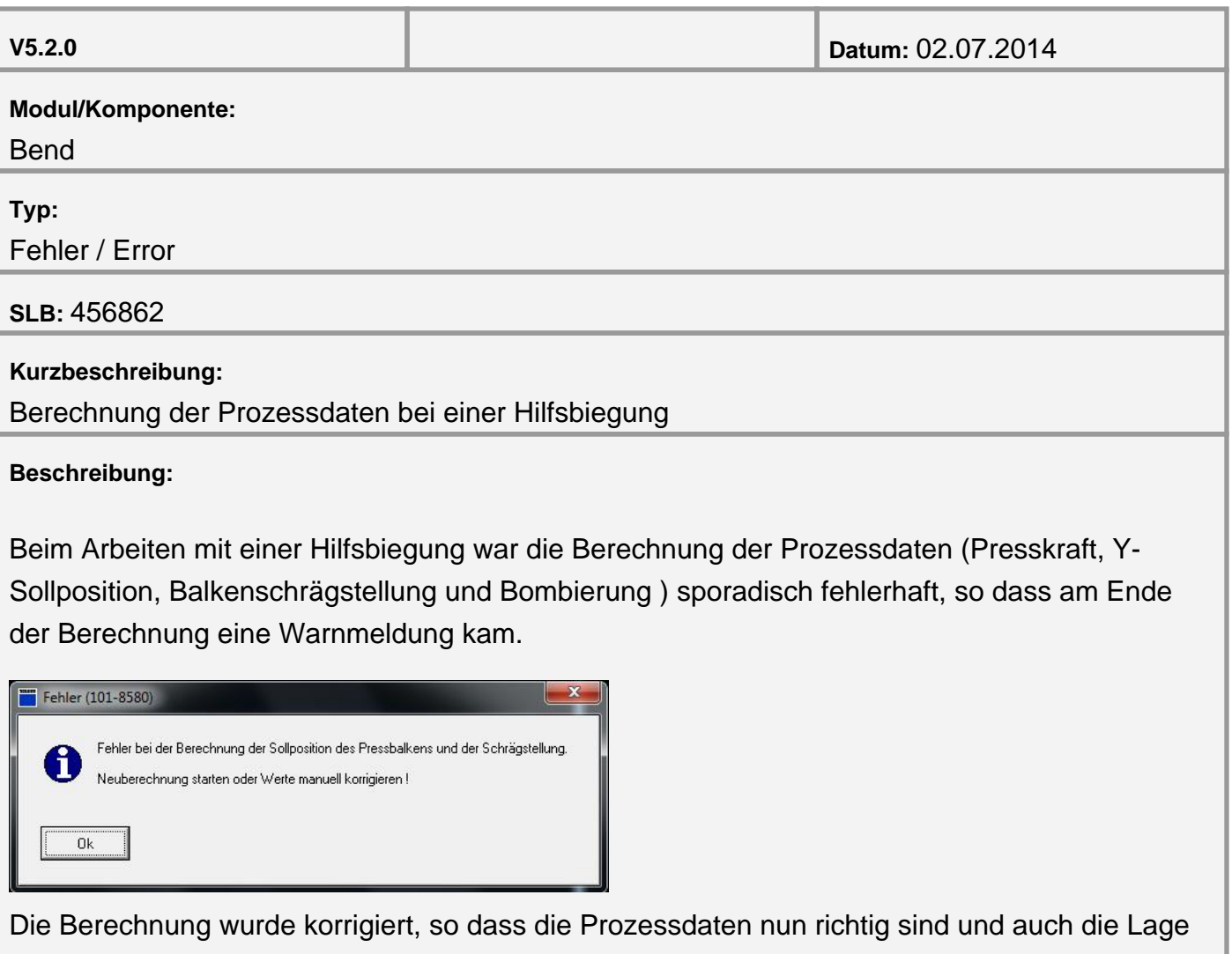

des Biegeteils nach dem Entbiegen korrekt angezeigt wird

<span id="page-20-0"></span>**Rückzugsrichtung der Anschläge**

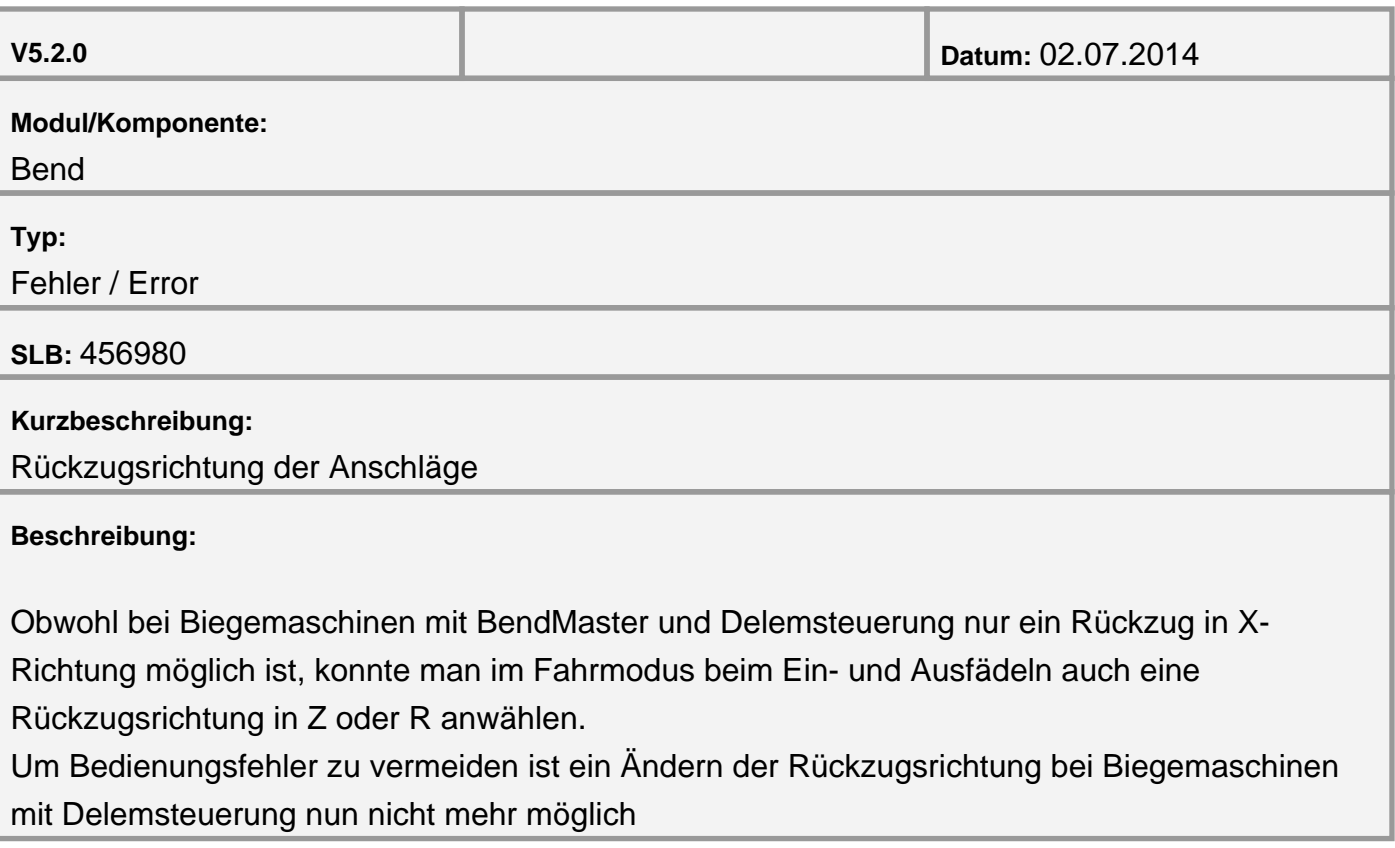

#### <span id="page-21-0"></span>**Prüfen der Werkzeuge einer Auspannung auf ihre Tauglichkeit**

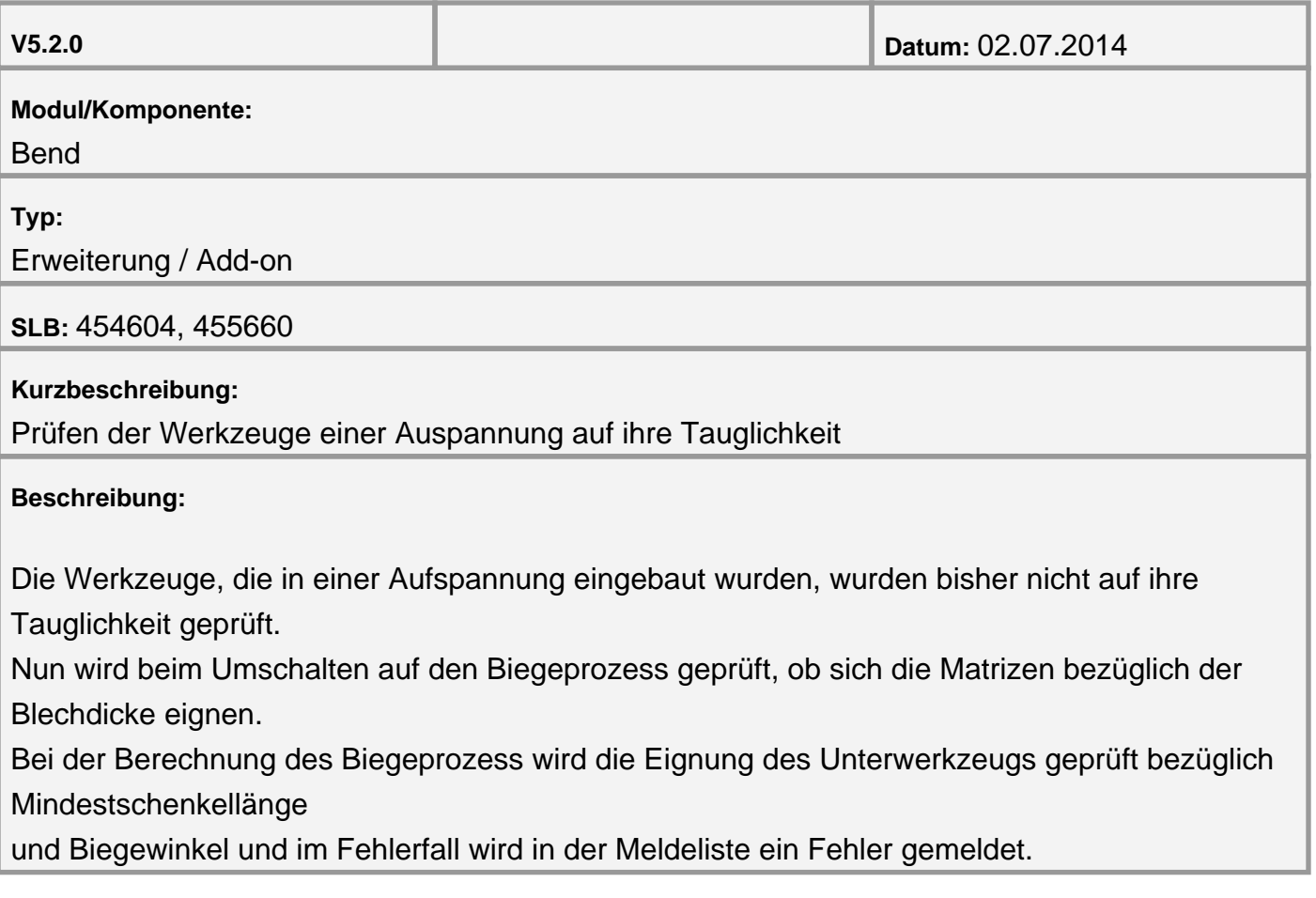

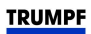

#### <span id="page-22-0"></span>**Modul Laser**

**New re-treatment program for "TimeProcessor" for TruLaser1030**

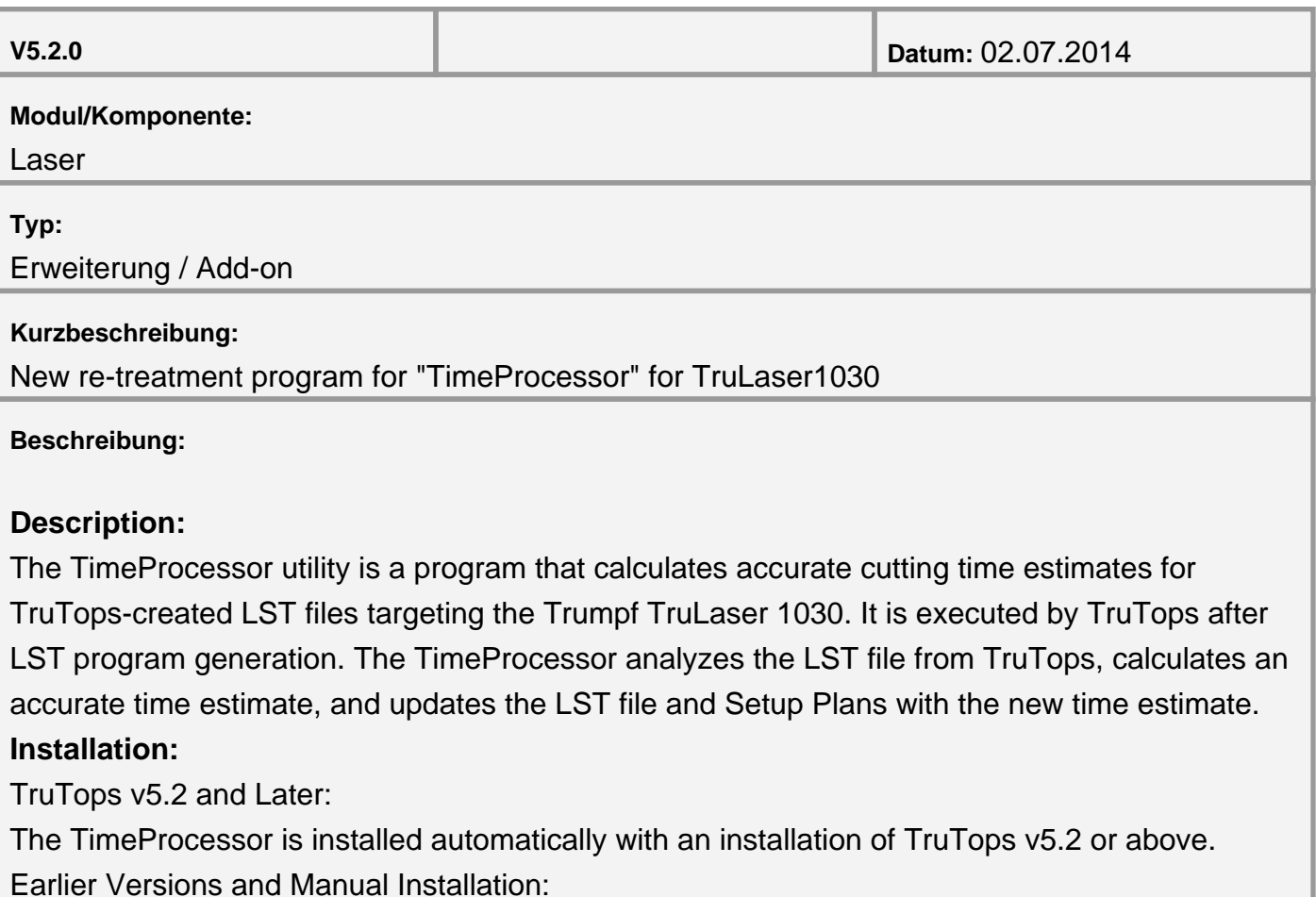

For earlier versions, or to perform a manual update, use the TimeProcessor Installer. The Installer is an MSI file that automatically installs the necessary program files and configures the TimeProcessor program.

#### **Usage:**

Synchronization with TruLaser 1030 (requires HMI v.3.60 and above):

In order to calculate accurate times, it is necessary to provide the TimeProcessor with data from TruLaser 1030. Synchronizing the TimeProcessor with the TruLaser 1030's Machine Profile is necessary upon installation of the TimeProcessor and whenever changes are made to the Technology Tables on the TruLaser 1030.

#### **Export Machine Profile**

On the TruLaser 1030, navigate to the " Maintenance ? Maintenance Functions" tab Select "Export Timing Profile":

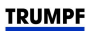

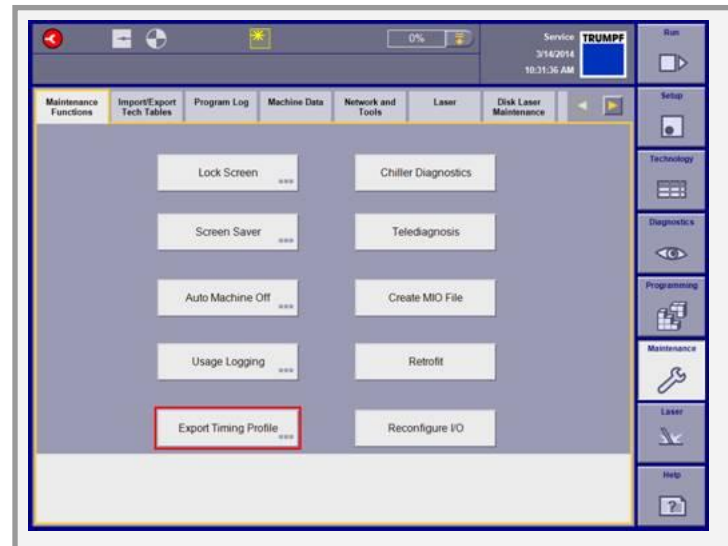

Select a location to export the Timing Profile The Timing Profile file is named " MachineProfile.mdata"

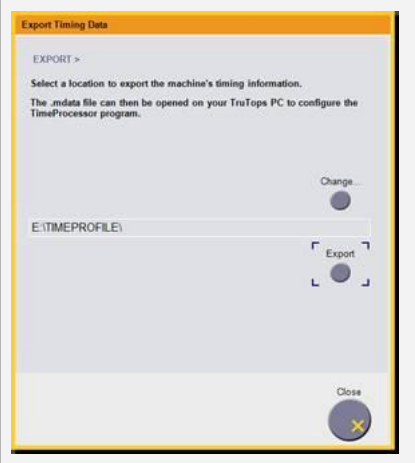

Double-Click MachineProfile.mdata on the Tops PC Double-clicking the " MachineProfile.mdata" file on the Tops PC will configure the TimeProcessor to use the machine profile data The MachineProfile.mdata file can then be safely deleted Configure the TimeProcessor in TruTops: The TimeProcessor installation will automatically configure TruTops to use the TimeProcessor when creating LST files. In the event that the user disables the TimeProcessor, the following steps can be taken to re-enable it: Ensure that "NC-retreatment program" is checked and "TimeProcessor" is selected

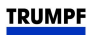

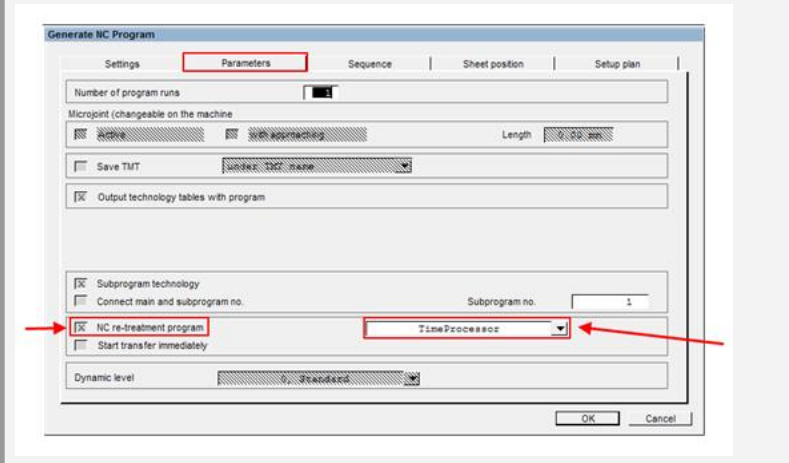

Ensure that Setup Plans for HTML/PDF/EIN are selected:

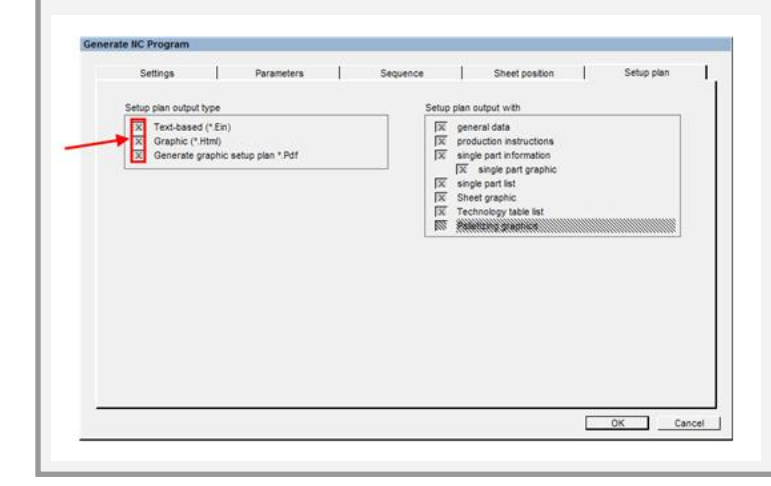

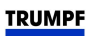

#### <span id="page-25-0"></span>**Modul Tube**

**Neue Formeln zur automatischen Spannkraftberechnung für TruLaser Tube 5000/7000**

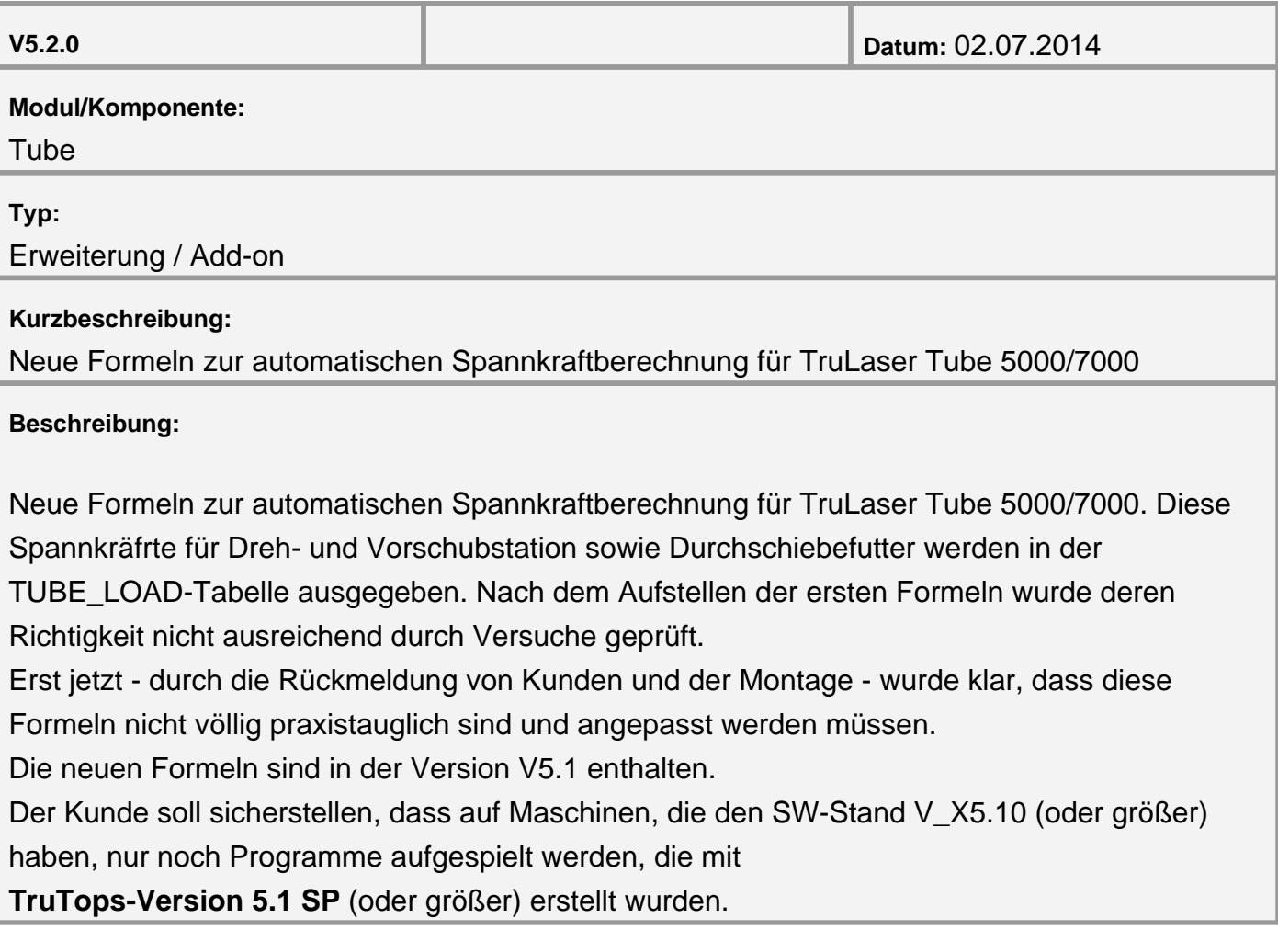

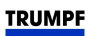

<span id="page-26-0"></span>**TruLaser Tube 5000/7000: Schrägschnitte durch Vordrehen der A-Achse (Maschinen ohne B-Achse)**

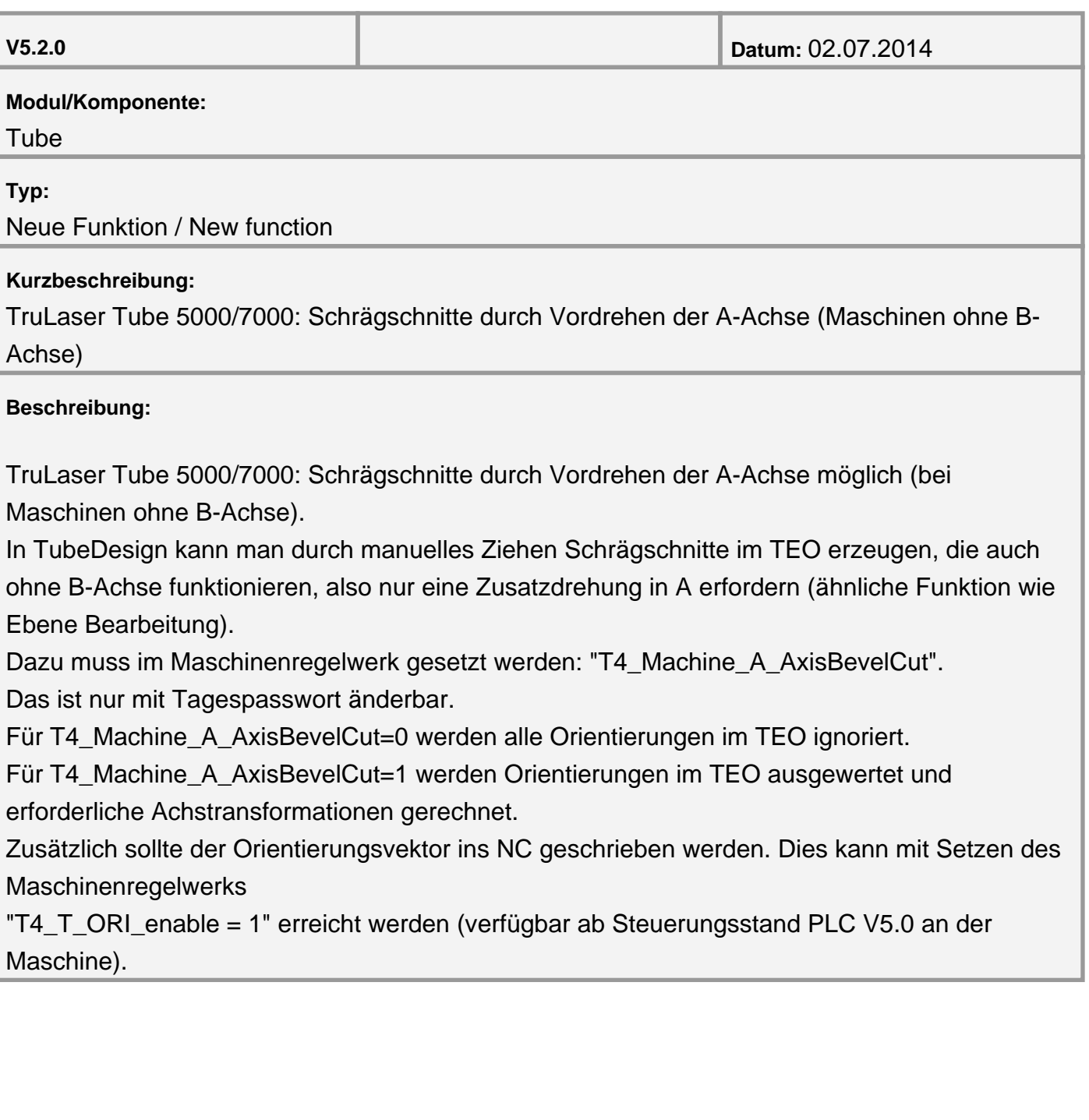

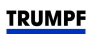

#### <span id="page-27-0"></span>**Version V5.1.0 Modul Bend**

**Fahrbewegungen übernehmen für kopierte Stapellagen**

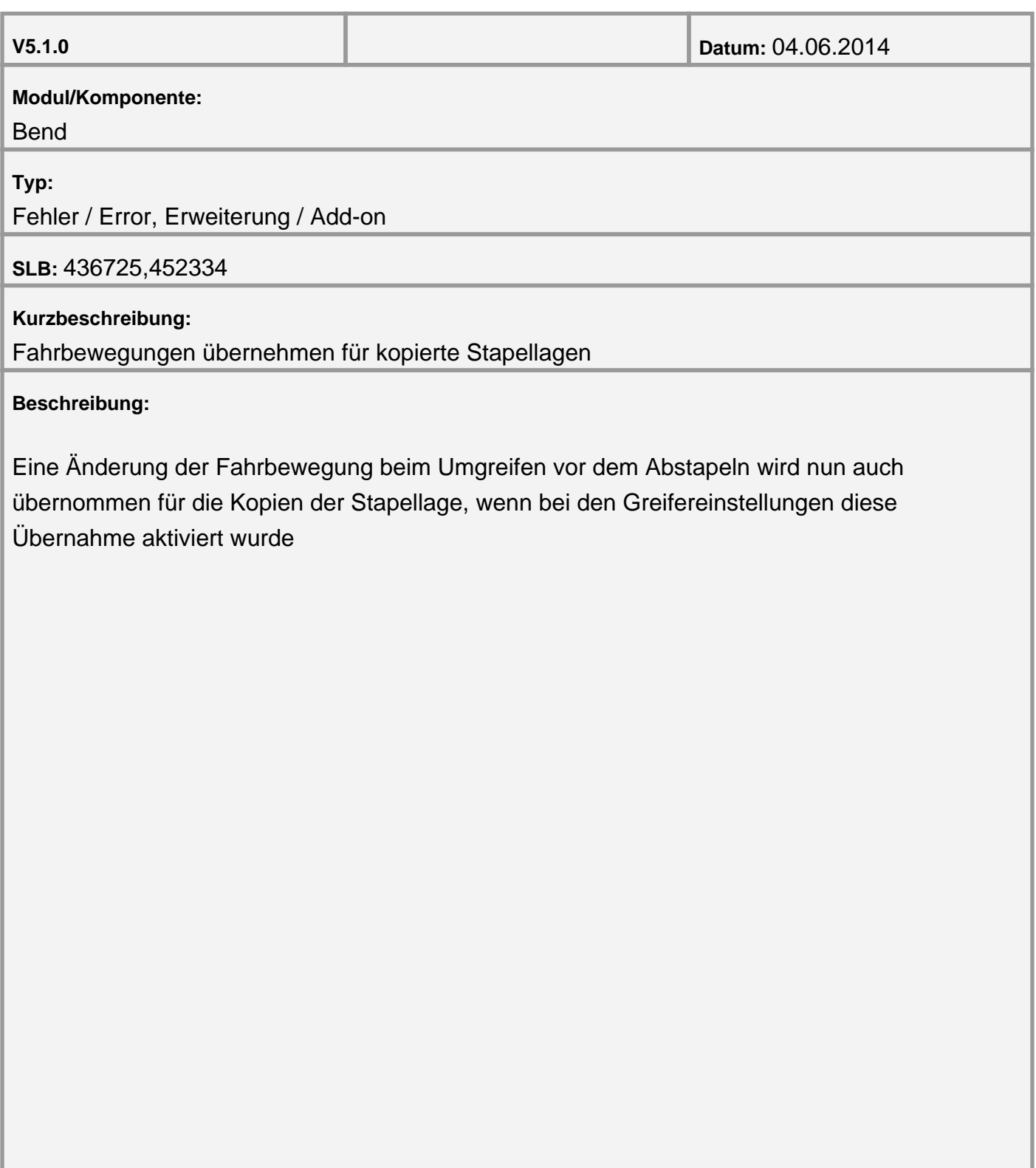

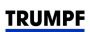

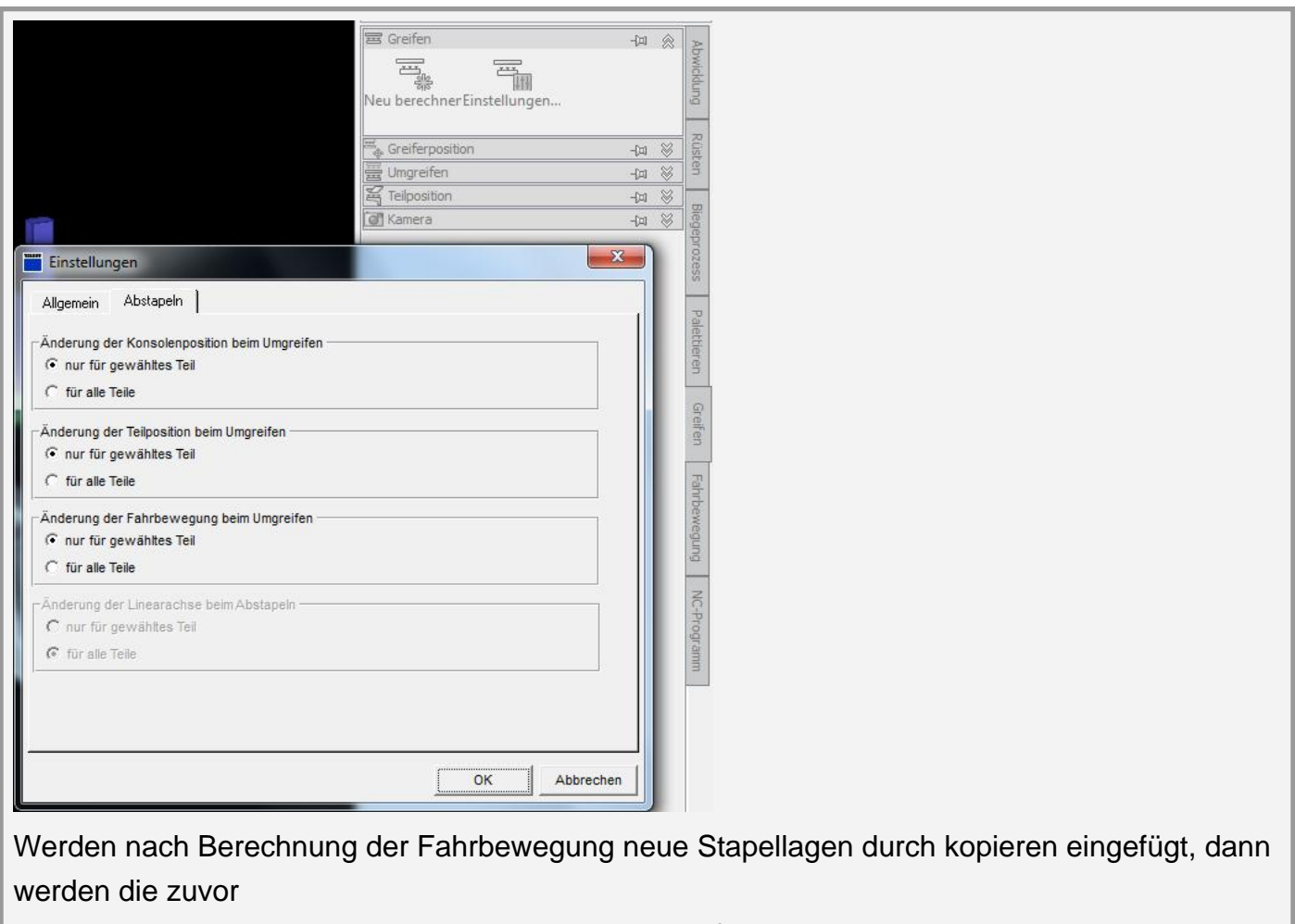

gerechneten und geänderten Fahrbewegungen auch für die Kopien übernommen

<span id="page-29-0"></span>**Export von Materialien für die Steuerung**

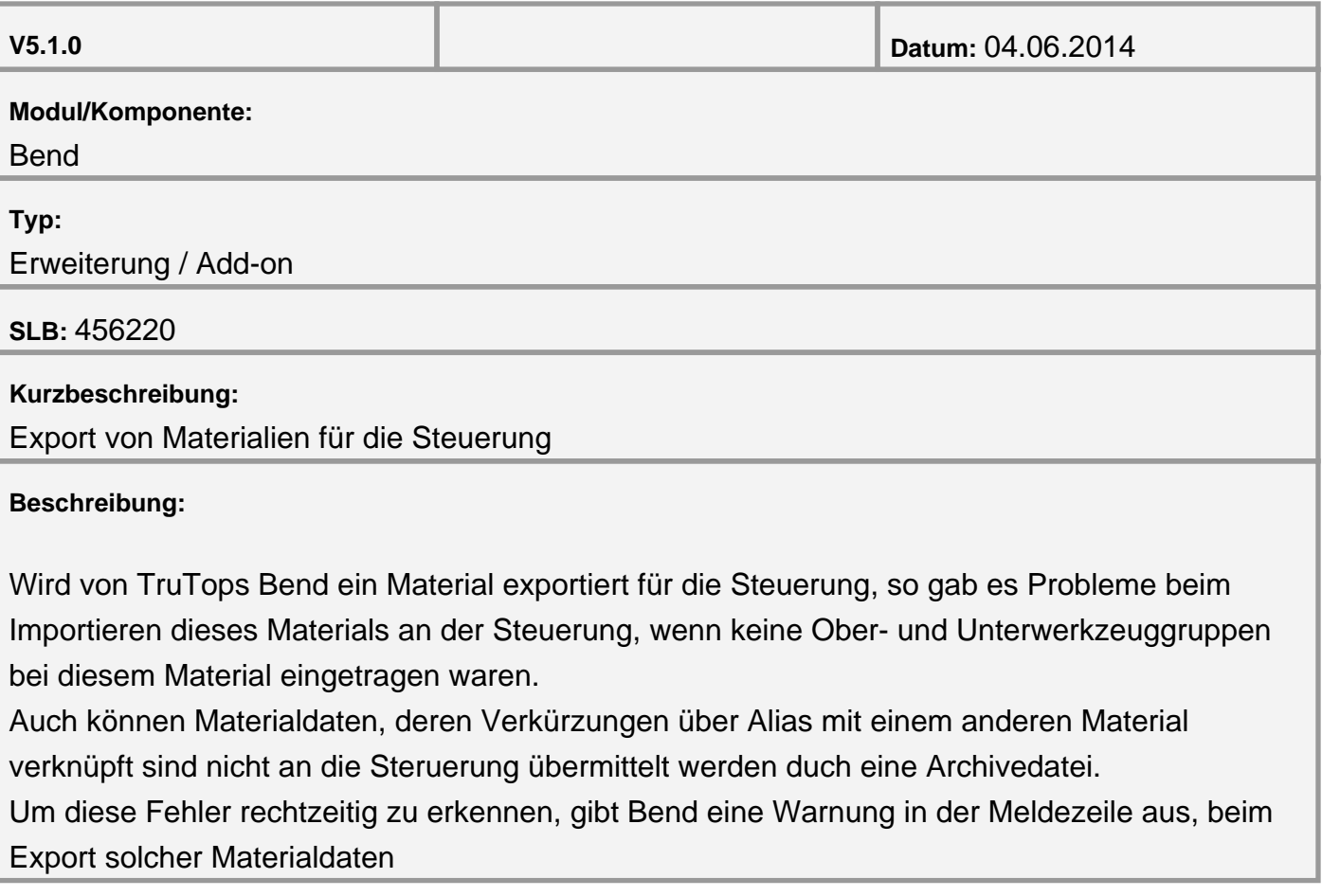

#### <span id="page-30-0"></span>**Automatisches Rüsten mit unterschiedlichen Stationslängen**

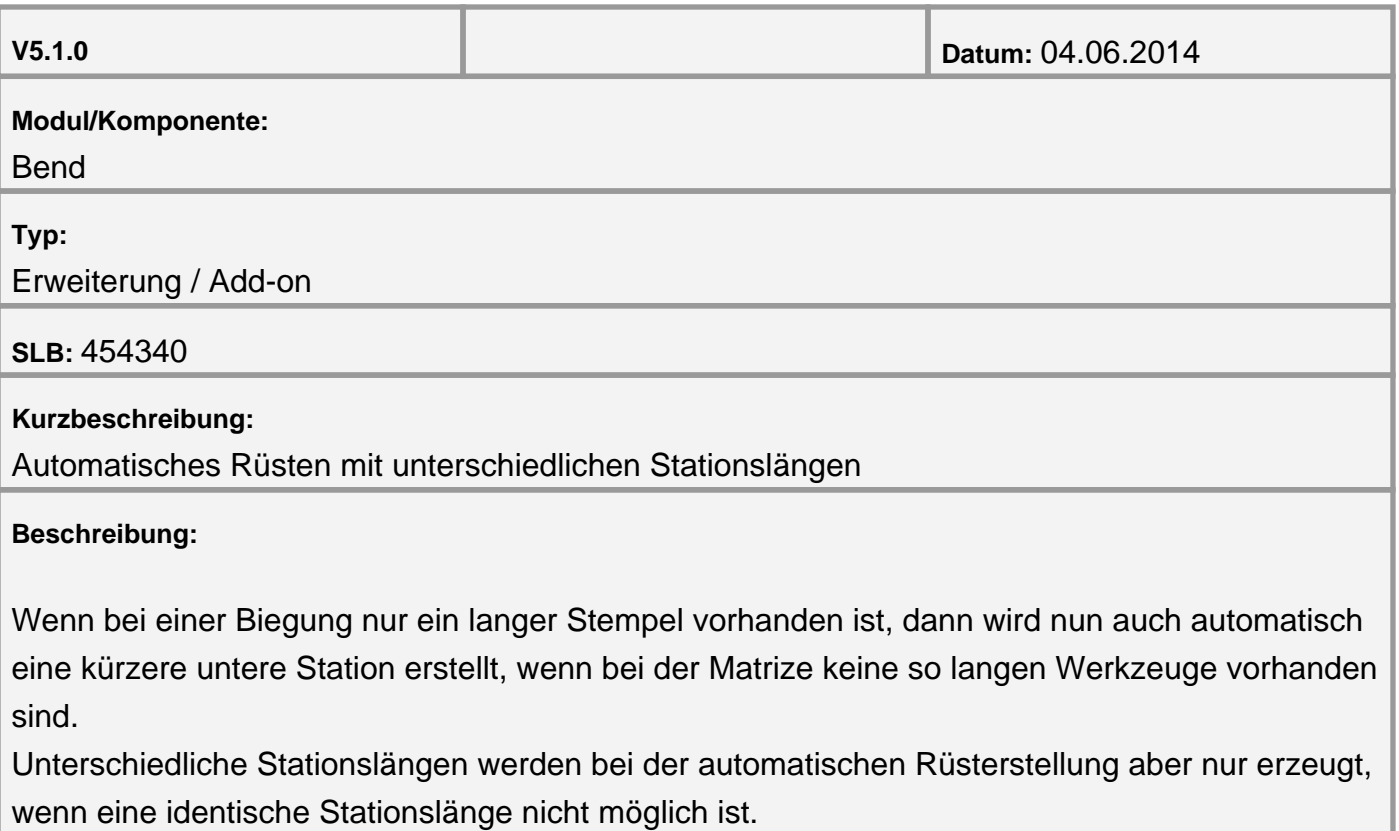

#### <span id="page-31-0"></span>**Rüstprobleme mit Werkzeuglängen außerhalb der 5mm Rasterung**

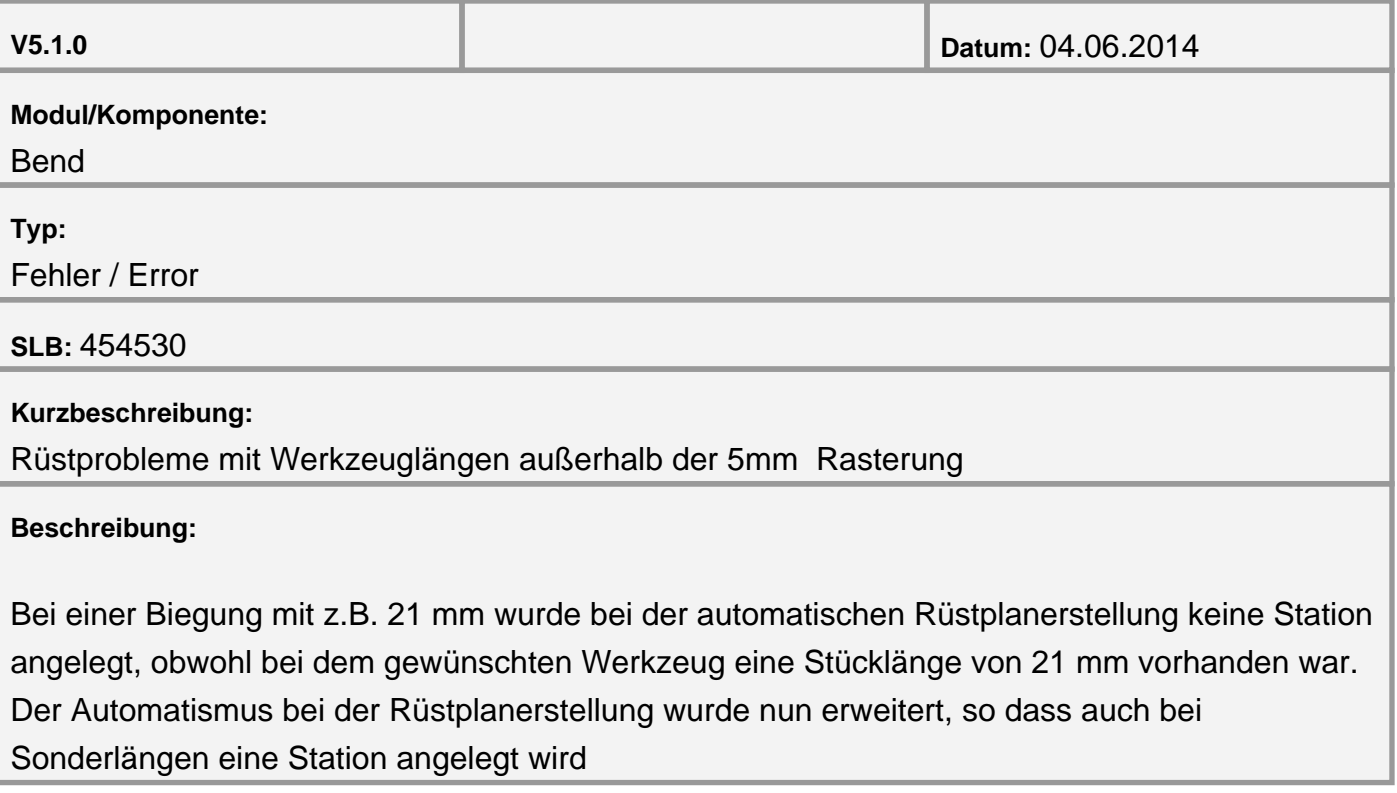

<span id="page-32-0"></span>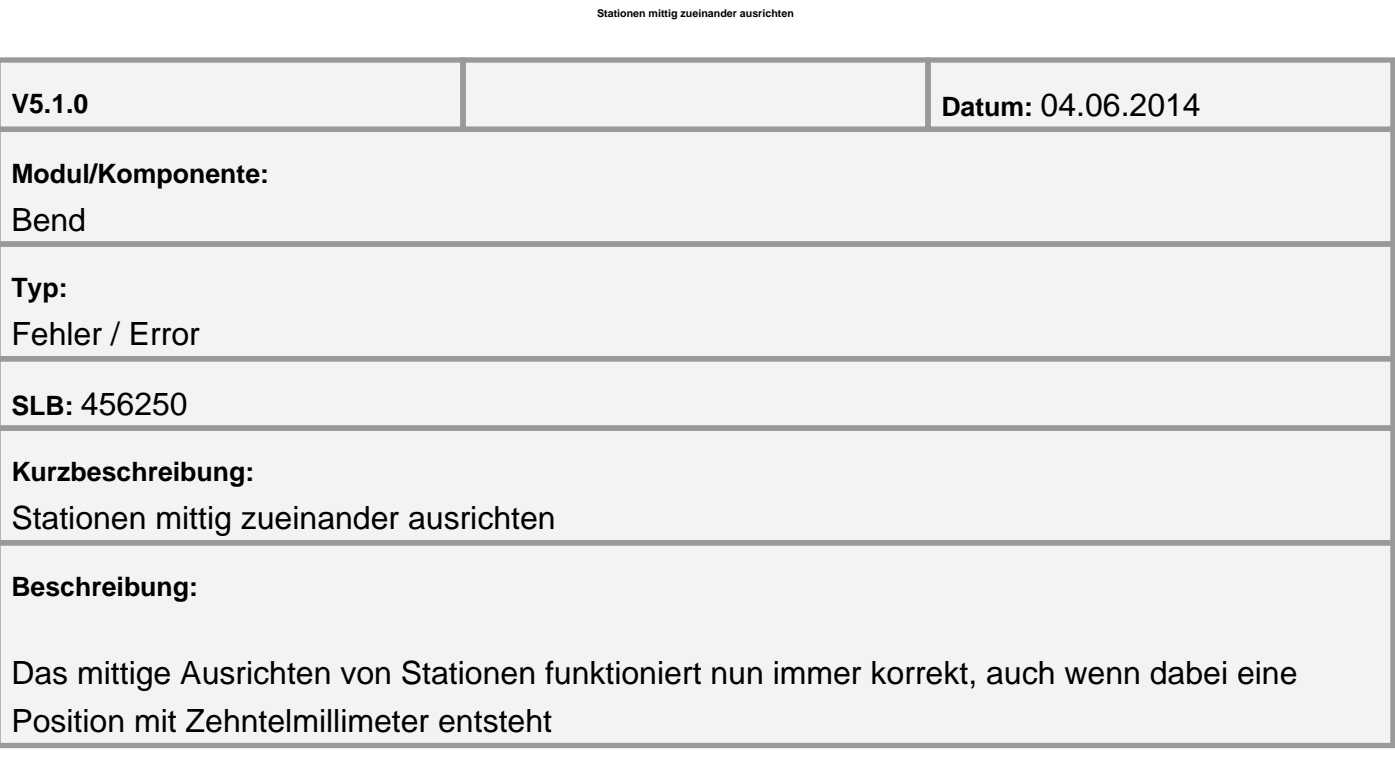

<span id="page-33-0"></span>**Falsche Greiferposition beim Nachbiegen**

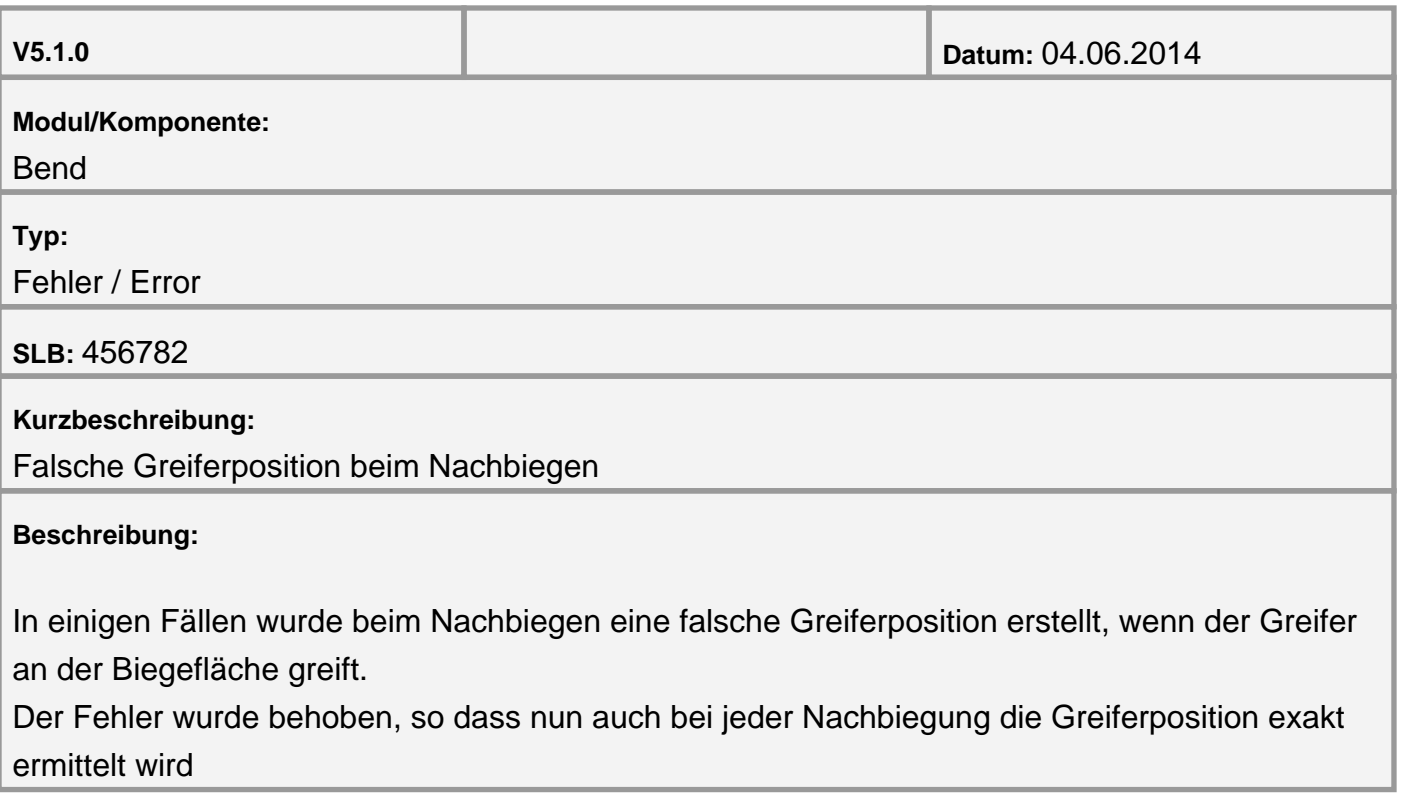

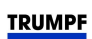

<span id="page-34-0"></span>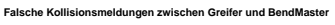

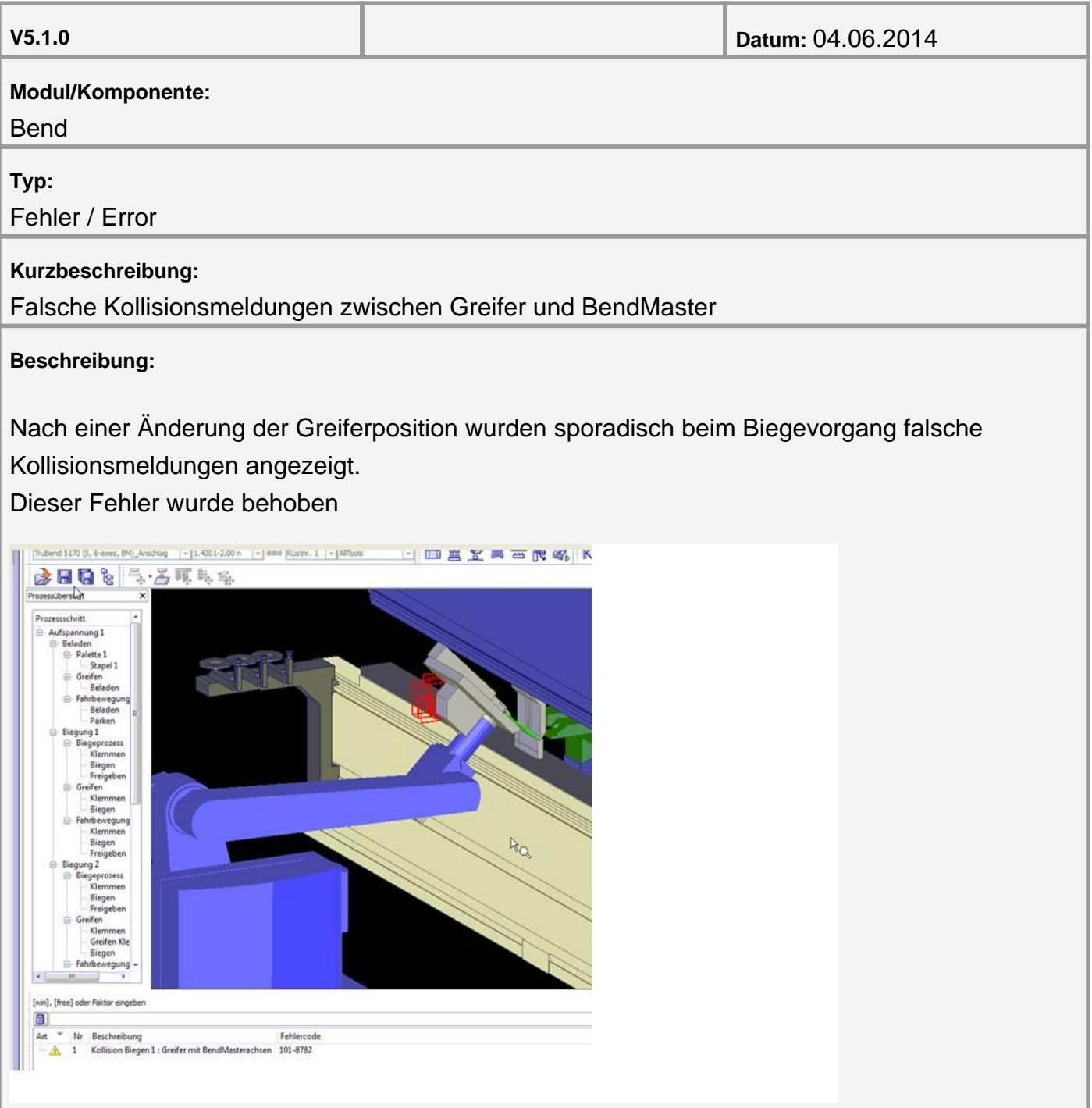

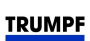

<span id="page-35-0"></span>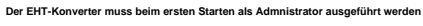

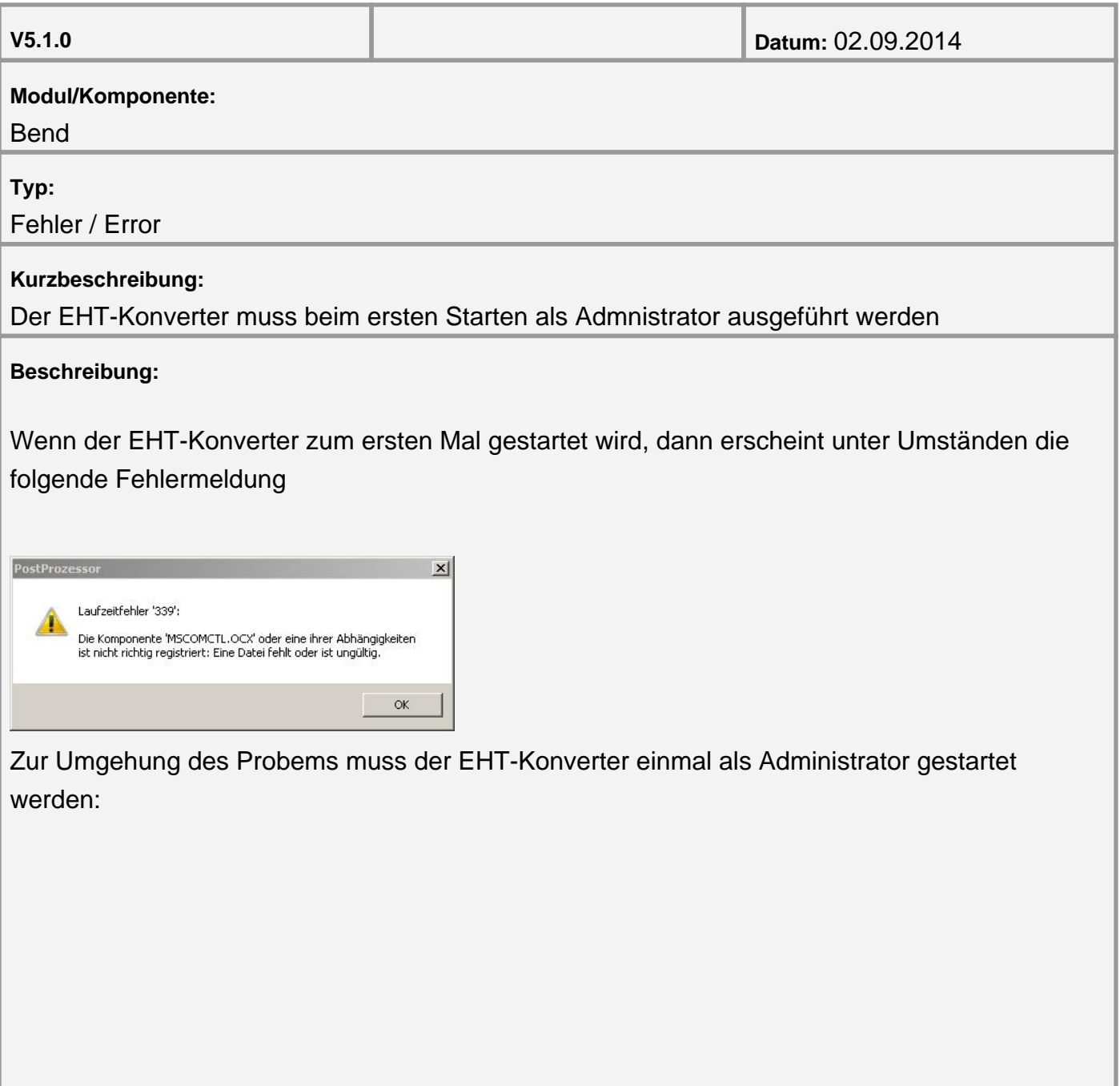

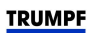

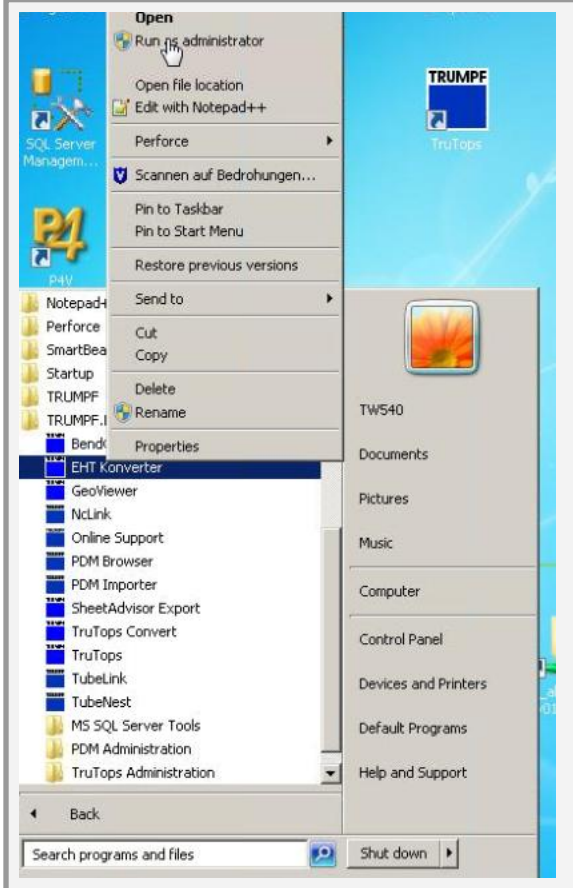

Danach lässt sich der EHT-Konverter auch von Benutzern starten, die keine Administratorrechte besitzen.

<span id="page-37-0"></span>**Prüfung der maximalen Anzahl von TCPs beim BendMaster**

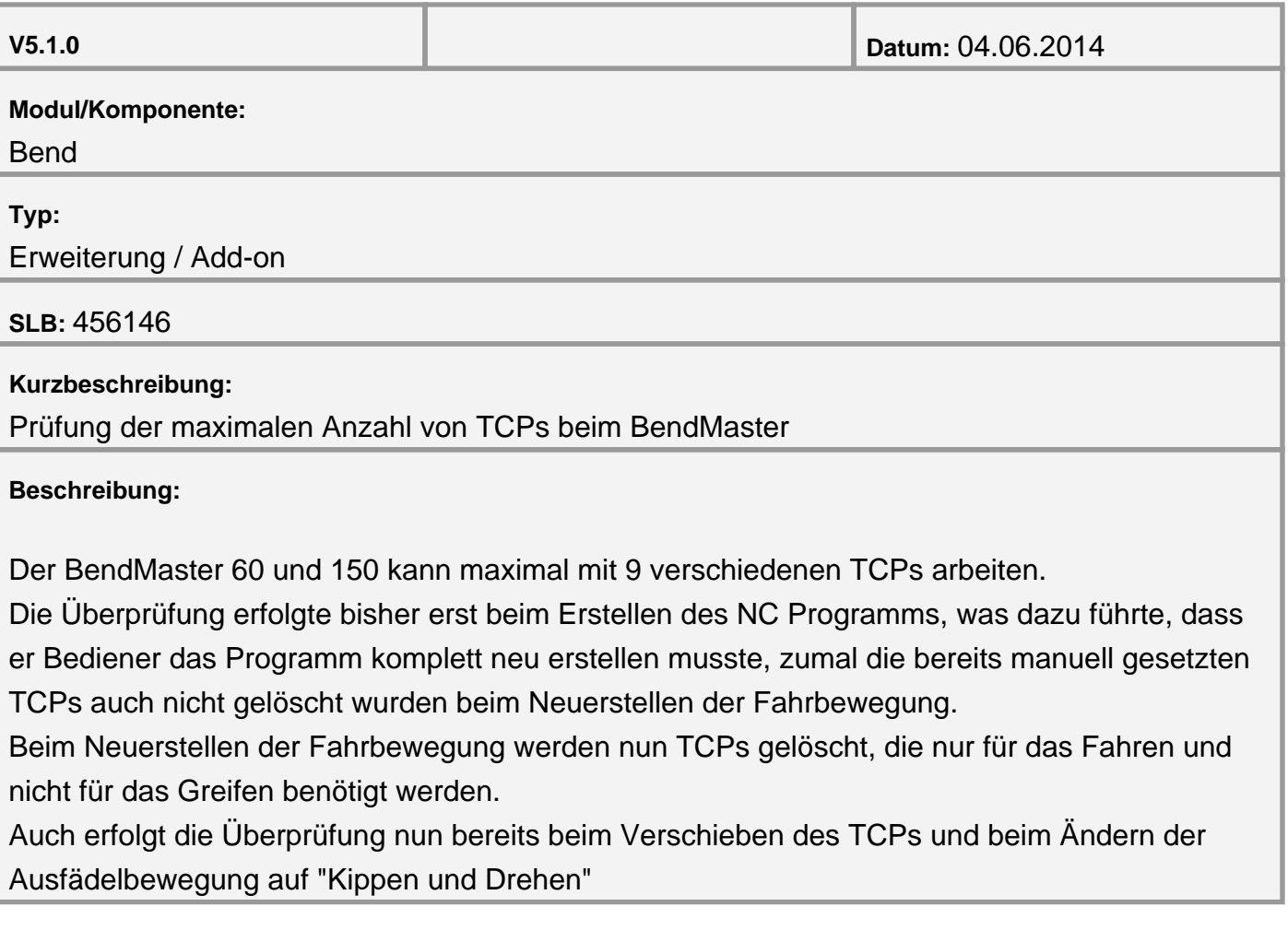

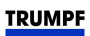

#### <span id="page-38-0"></span>**Modul Laser**

**Neue Kundenzyklen zum Gravieren (TC\_WRITE) für die Maschinen L62 und L63**

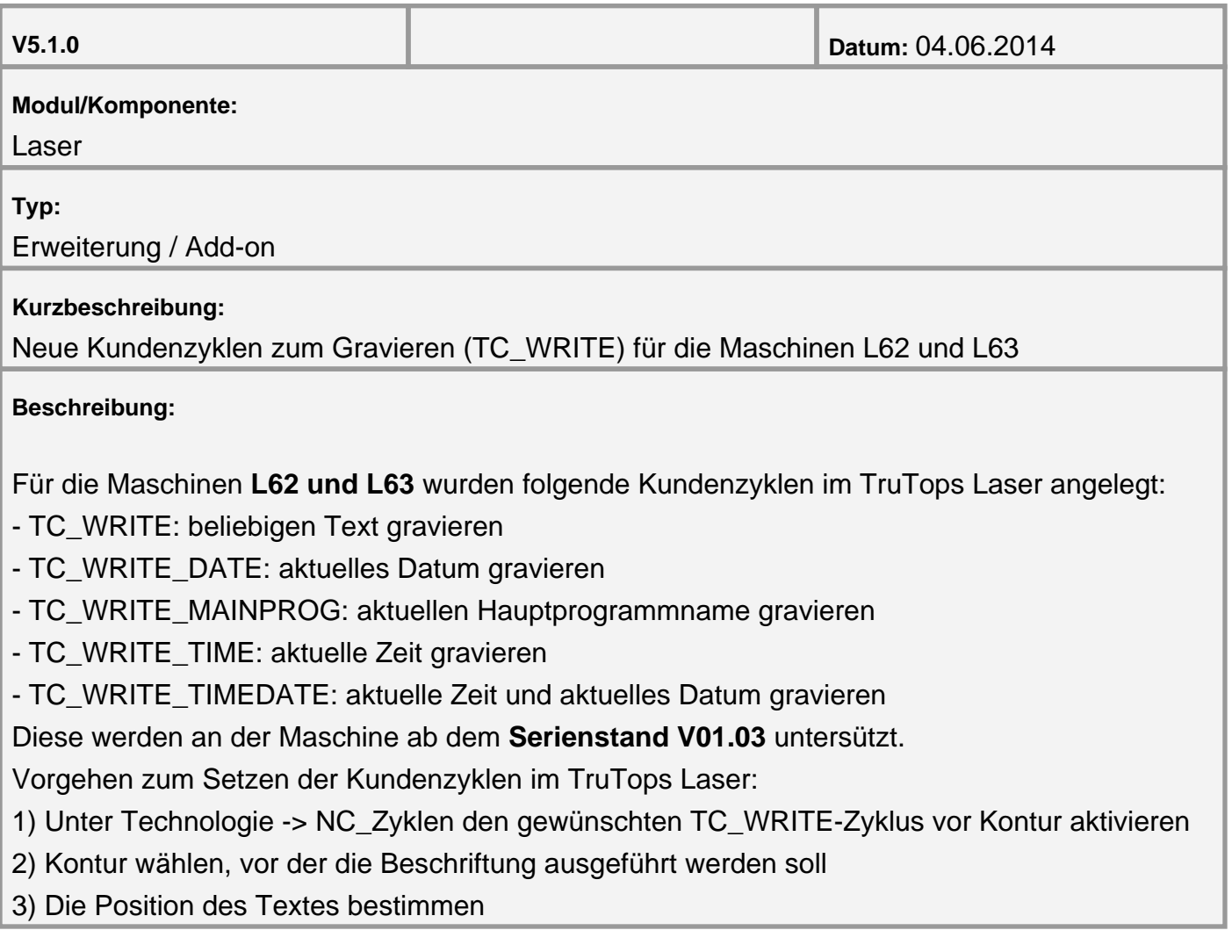

<span id="page-39-0"></span>**LiftMaster mit Referenzecke 2 bzw. 4 werden von TruTops unterstützt**

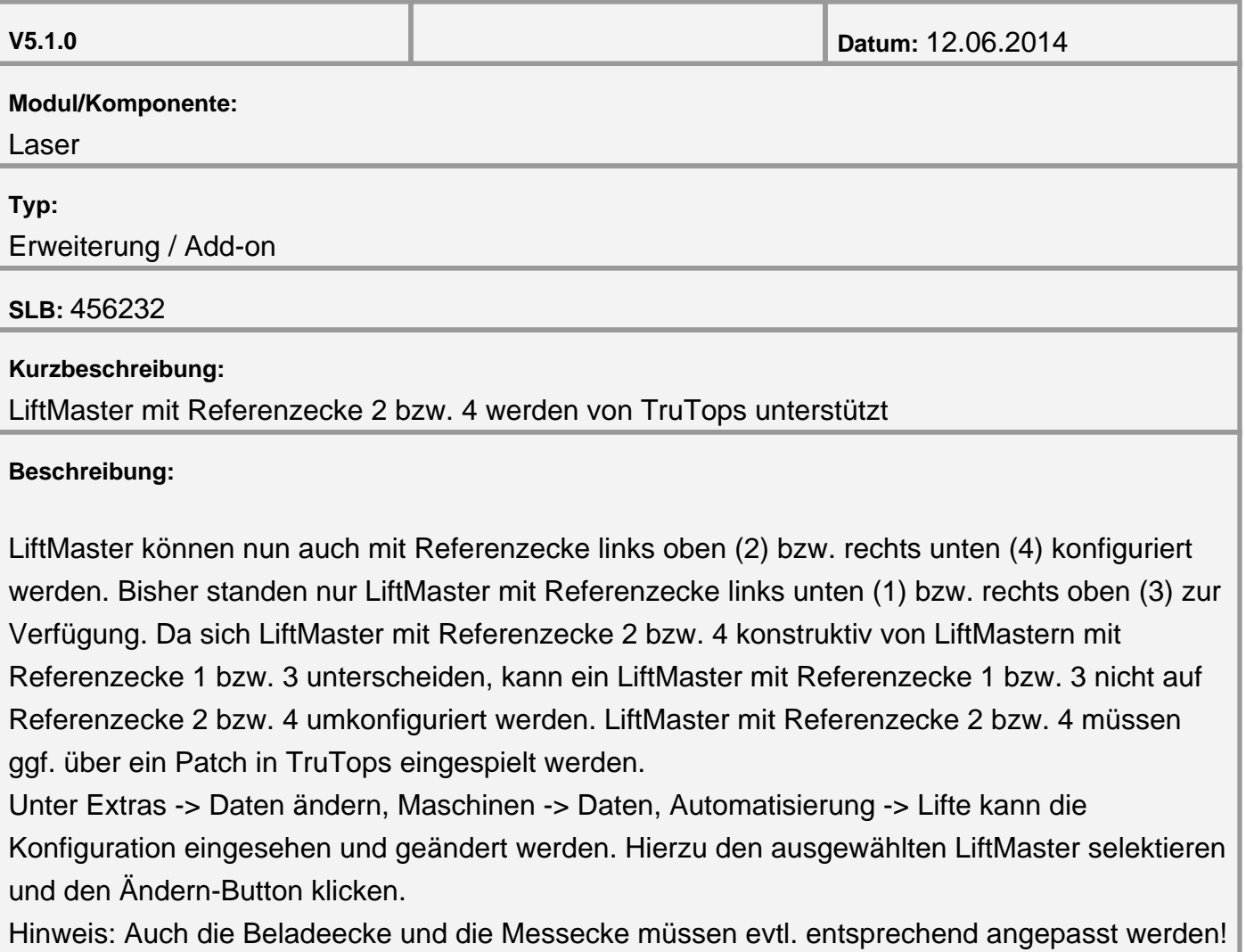